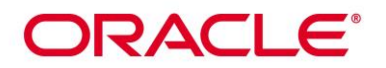

## **Oracle StorageTek T10000D Tape Drive**

**FIPS 140-2 – Level 1 Validation Non-Proprietary Security Policy**

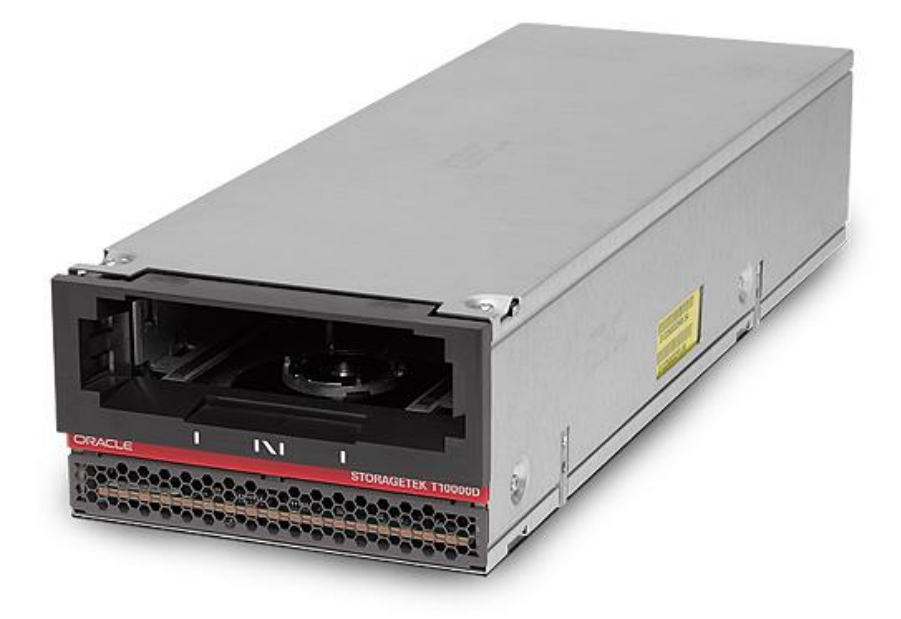

**Hardware Part #: 7042136, 7314405**

**Firmware Version RB411111**

**Security Policy Revision 0.12**

**Title:** Oracle StorageTek T10000D FIPS 140-2 Security Policy 01.20.2017 **Author:** Acumen Security, LLC **Contributing Authors:** Oracle

Oracle Corporation World Headquarters 500 Oracle Parkway Redwood Shores, CA 94065 U.S.A. Worldwide Inquiries: Phone: +1.650.506.7000 Fax: +1.650.506.7200 oracle.com

Oracle is committed to developing practices and products that help protect the environment

Copyright © 2017, Oracle and/or its affiliates. All rights reserved. This document is provided for information purposes only and the contents hereof are subject to change without notice. This document is not warranted to be error-free, nor subject to any other warranties or conditions, whether expressed orally or implied in law, including implied warranties and conditions of merchantability or fitness for a particular purpose. Oracle specifically disclaim any liability with respect to this document and no contractual obligations are formed either directly or indirectly by this document. This document may reproduced or distributed whole and intact including this copyright notice.

Oracle and Java are registered trademarks of Oracle and/or its affiliates. Other names may be trademarks of their respective owners.

**Hardware and Software, Engineered to Work Together** 

© Copyright 2017 Oracle Corporation

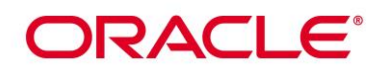

## **Table of Contents**

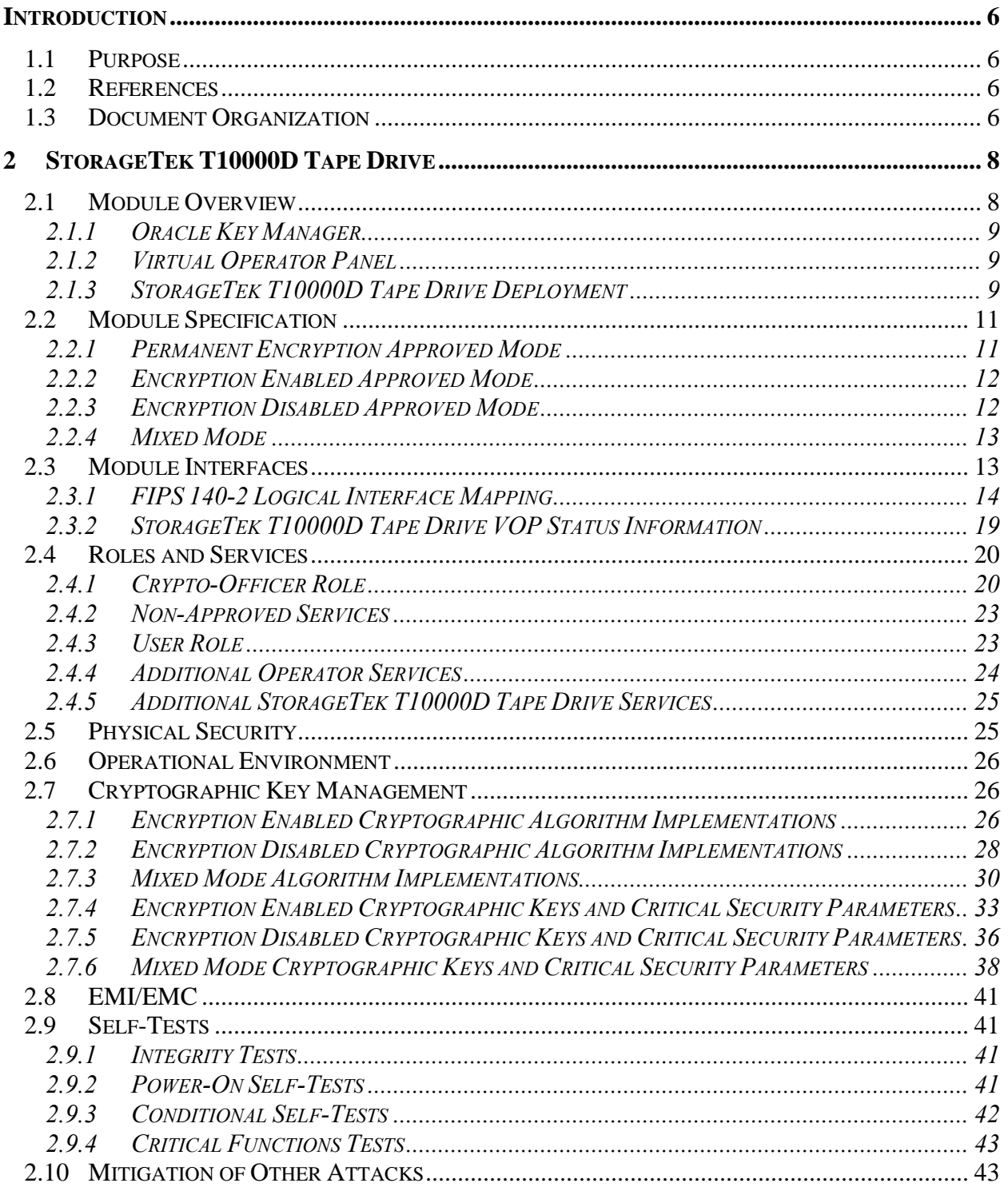

Page 3 of 51

© Copyright 2017 Oracle Corporation

# ORACLE<sup>®</sup>

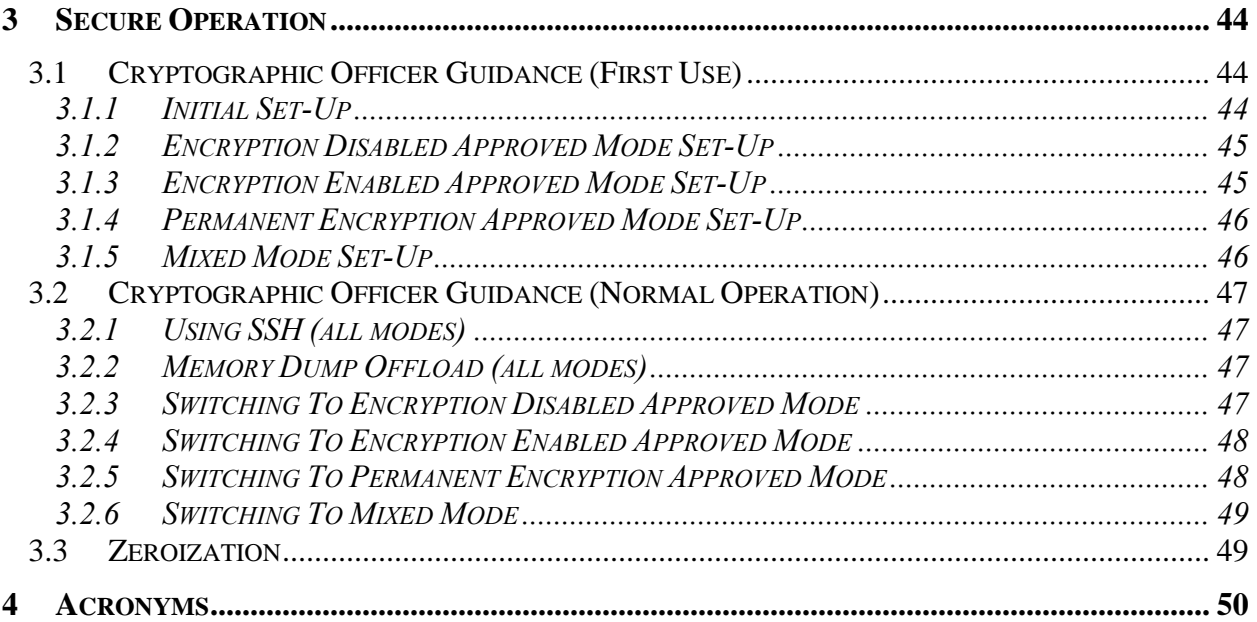

## **List of Figures**

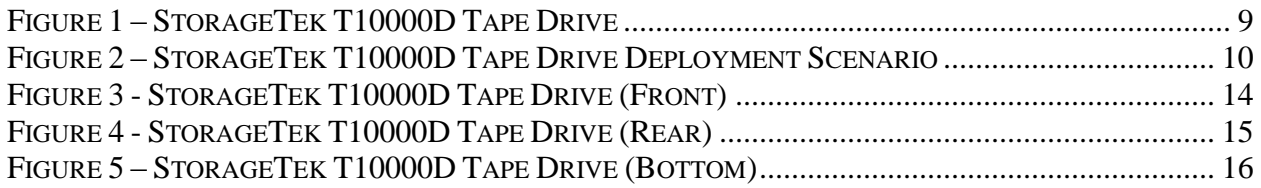

## **List of Tables**

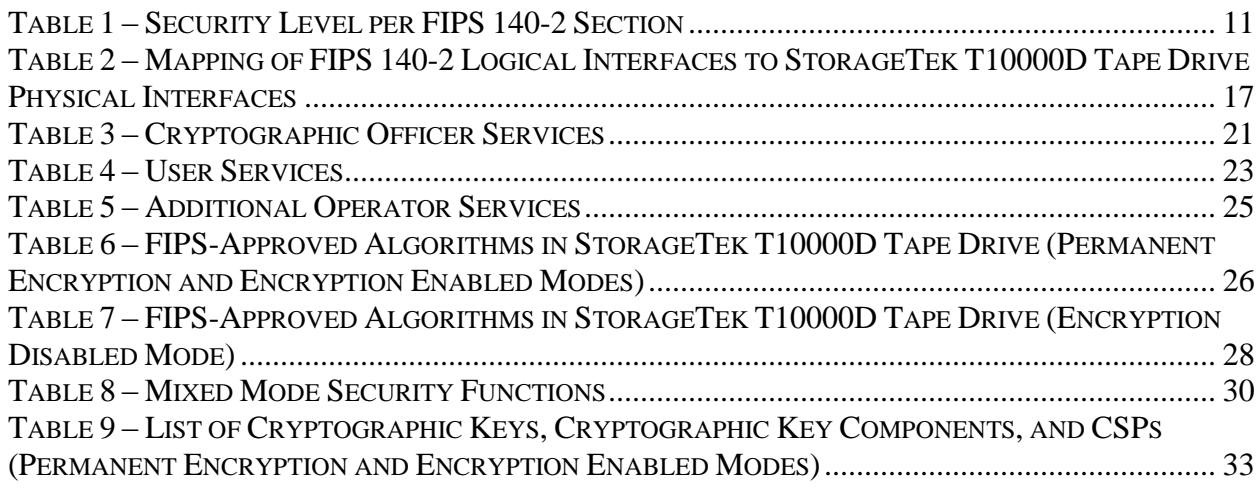

Page 4 of 51

© Copyright 2017 Oracle Corporation

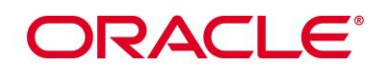

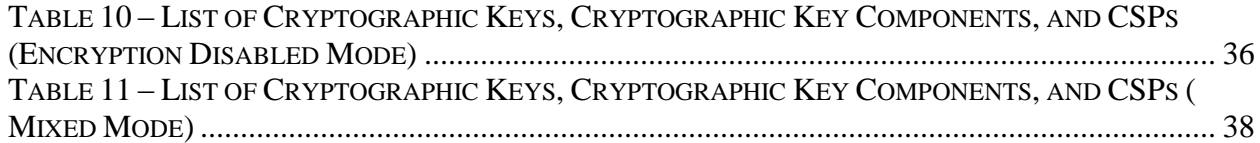

Page 5 of 51

© Copyright 2017 Oracle Corporation

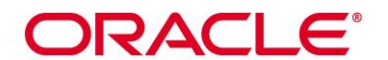

## <span id="page-5-0"></span>**INTRODUCTION**

## <span id="page-5-1"></span>*1.1 Purpose*

This is a non-proprietary Cryptographic Module Security Policy for the StorageTek T10000D Tape Drive from Oracle Corporation. This Security Policy describes how the StorageTek T10000D Tape Drive meets the security requirements of Federal Information Processing Standards (FIPS) Publication 140-2, which details the U.S. and Canadian Government requirements for cryptographic modules. More information about the FIPS 140-2 standard and validation program is available on the National Institute of Standards and Technology (NIST) and the Communications Security Establishment (CSE) Cryptographic Module Validation Program (CMVP) website at [http://csrc.nist.gov/groups/STM/cmvp.](http://csrc.nist.gov/groups/STM/cmvp)

This document also describes how to run the module in a secure FIPS-Approved mode of operation. This policy was prepared as part of the Level 1 FIPS 140-2 validation of the module. The StorageTek T10000D Tape Drive may also be referred to in this document as the Encrypting Tape Drive, the  $ETD<sup>1</sup>$ , the crypto module, or the module.

## <span id="page-5-2"></span>*1.2 References*

This document deals only with operations and capabilities of the module in the technical terms of a FIPS 140-2 cryptographic module security policy. More information is available on the module from the following sources:

- The Oracle Corporation website [\(http://www.oracle.com\)](http://www.oracle.com/) contains information on the full line of products from Oracle.
- The CMVP website [\(http://csrc.nist.gov/groups/STM/cmvp/documents/140-](http://csrc.nist.gov/groups/STM/cmvp/documents/140-1/140val-all.htm) [1/140val-all.htm\)](http://csrc.nist.gov/groups/STM/cmvp/documents/140-1/140val-all.htm) contains contact information for individuals to answer technical or sales-related questions for the module.

## <span id="page-5-3"></span>*1.3 Document Organization*

The Security Policy document is one document in a FIPS 140-2 Submission Package. In addition to this document, the Submission Package contains:

■ Vendor Evidence document

 $\overline{a}$ 

Page 6 of 51

 $1$  ETD – Encrypting Tape Drive

This document may be freely reproduced and distributed whole and intact including this Copyright notice.

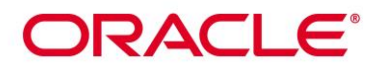

- Finite State Machine
- Other supporting documentation as additional references

This Security Policy and the other validation submission documentation were produced by Acumen Security under contract to Oracle. With the exception of this Non-Proprietary Security Policy, the FIPS 140-2 Submission Package is proprietary to Oracle and is releasable only under appropriate non-disclosure agreements. For access to these documents, please contact Oracle.

Page 7 of 51

© Copyright 2017 Oracle Corporation

# ORACLE®

## <span id="page-7-0"></span>**2 STORAGETEK T10000D TAPE DRIVE**

## <span id="page-7-1"></span>*2.1 Module Overview*

Oracle's StorageTek T10000D Tape Drive (Hardware Part #: 7042136/7314405; Firmware Version: RB411111) blends the highest capacity, performance, reliability, and data security to support demanding, 24/7 data center operations. The T10000D delivers fast write speeds  $(252 \text{ MB}^2/\text{sec}^3)$  to a native 8.5 TB of magnetic tape storage; making it ideal for data center operations with growing data volume. The T10000D provides data protection with built-in AES<sup>4</sup> hardware encryption and multiple FIPS 140-2 Approved modes of operation. Customers can be assured that their data will always be secure, in any of these FIPS 140-2 Approved modes. The T10000D encrypting tape drive (ETD) operates with data encryption services:

- permanently enabled
- temporarily enabled
- temporarily disabled

Each encryption mode provides FIPS 140-2 Approved security services and functionality to ETD operators. For added flexibility, a mixed mode of operation supporting both FIPS 140-2 Approved and non-FIPS 140-2 Approved operations is also available. This mode of operation provides a non FIPS-140-2 Approved method for encrypting the tape cartridge contents for customers who do not require FIPS 140 protected content.

The StorageTek T10000D Tape Drive is featured in [Figure 1](#page-8-3) below.

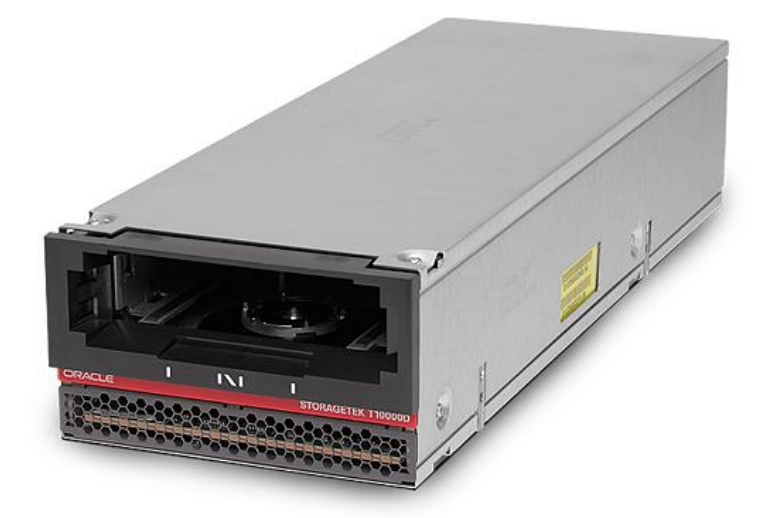

 $\overline{a}$ 

Page 8 of 51

#### © Copyright 2017 Oracle Corporation

 $2$  MB – Megabytes

 $3 \text{ sec} - \text{Second}$ 

<sup>4</sup> AES – Advanced Encryption Standard

<span id="page-8-3"></span>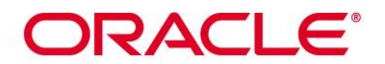

#### **Figure 1 – StorageTek T10000D Tape Drive**

#### <span id="page-8-0"></span>*2.1.1 Oracle Key Manager*

The ETD is intended to be used in conjunction with the Oracle Key Manager (OKM), which provides centralized key management. The OKM, an external system component, creates, stores, and manages the keys used for encryption and decryption of data stored in the tape cartridge used by the ETD. An Oracle Key Manager (formerly called the Key Management System or KMS) cluster consists of two or more Key Management Appliances (KMAs), providing policy-based Lifecycle Key Management, authentication, access control, and key provisioning services. Connections to the ETD from the OKM are secured through the use of TLS<sup>5</sup> 1.0.

#### <span id="page-8-1"></span>*2.1.2 Virtual Operator Panel*

The Virtual Operator Panel (VOP) is an external software application running on a General Purpose Computer (GPC) that facilitates operator communication with the StorageTek T10000D Tape Drive through the use of an intuitive and userfriendly Graphical User Interface (GUI). The VOP allows an operator to configure the drive for FIPS-Approved operation, perform operator services, and display drive-related status information. An operator of the StorageTek T10000D Tape Drive will use the VOP, in addition to the OKM, during the initial FIPS configuration and any time the operator chooses to switch between modes of operation. Connections to the ETD from the VOP are provided through the Telnet and SSH network protocols.

#### <span id="page-8-2"></span>*2.1.3 StorageTek T10000D Tape Drive Deployment*

A sample deployment scenario for the StorageTek T10000D Tape Drive with encryption enabled is provided in [Figure 2](#page-9-0) below. The ETD is shown with a red, dotted line surrounding it, representing its cryptographic boundary.

<sup>5</sup> TLS – Transport Layer Security

 $\overline{a}$ 

Page 9 of 51

#### © Copyright 2017 Oracle Corporation

## **DRACLE®**

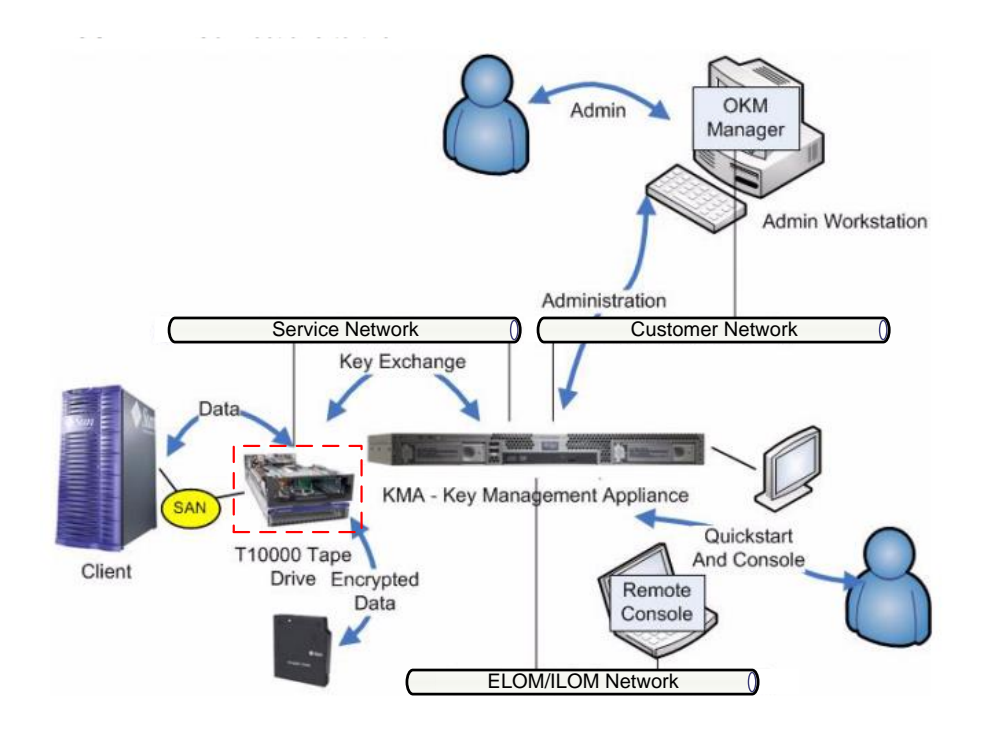

<span id="page-9-0"></span>**Figure 2 – StorageTek T10000D Tape Drive Deployment Scenario**

Page 10 of 51

© Copyright 2017 Oracle Corporation

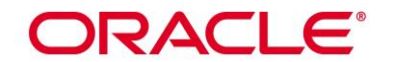

## <span id="page-10-2"></span><span id="page-10-0"></span>*2.2 Module Specification*

The StorageTek T10000D Tape Drive is validated at the FIPS 140-2 section levels shown in [Table 1](#page-10-2) for all FIPS-Approved modes of operation.

| <b>Section</b> | <b>Section Title</b>                      | <b>Level</b> |
|----------------|-------------------------------------------|--------------|
|                | Cryptographic Module Specification        |              |
| 2              | Cryptographic Module Ports and Interfaces |              |
| 3              | Roles, Services, and Authentication       |              |
| 4              | <b>Finite State Model</b>                 |              |
| 5              | <b>Physical Security</b>                  |              |
| 6              | <b>Operational Environment</b>            | N/A          |
|                | Cryptographic Key Management              |              |
| 8              | EMI/EMC <sup>6</sup>                      |              |
| 9              | Self-tests                                |              |
| 10             | Design Assurance                          |              |
|                | Mitigation of Other Attacks               |              |

**Table 1 – Security Level per FIPS 140-2 Section**

The StorageTek T10000D Tape Drive is a hardware cryptographic module with a multi-chip standalone physical embodiment as defined by FIPS 140-2. The primary purpose of this device is to provide FIPS 140-2 Level 1 security to data being stored on magnetic tape. The cryptographic boundary of the StorageTek T10000D Tape Drive is defined by the tape drive's commercial-grade, metallic enclosure.

The module provides several FIPS-Approved modes of operation that each meet overall Level 1 FIPS 140-2 requirements specified in [Table 1](#page-10-2) above. The module also provides one Mixed mode of operation. Each of the Approved modes and the Mixed mode are described in the sections below. Cryptographic security functions and services available in each of the defined modes are specified in the appropriate sections of this Security Policy. Additional information on each operational mode of the module, including their invocation, is provided in Section [3](#page-43-0) (Secure [Operation\)](#page-43-0).

#### <span id="page-10-1"></span>*2.2.1 Permanent Encryption Approved Mode*

 $\overline{a}$ 

The Permanent Encryption Approved Mode or Permanent Encryption Mode is the first FIPS-Approved mode of operation provided by the StorageTek T10000D Tape Drive. This mode provides secure encryption and decryption of data stored on magnetic tape, using the 256-bit AES cryptographic algorithm. While

Page 11 of 51

<sup>6</sup> EMI/EMC – Electromagnetic Interference / Electromagnetic Compatibility

This document may be freely reproduced and distributed whole and intact including this Copyright notice.

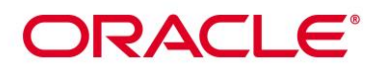

operating in the Permanent Encryption Mode, operators of the module do not have the ability to disable encryption services. Placing the module into Permanent Encryption Mode is non-reversible. The ETD will be able to read from unencrypted tape cartridges while operating in this mode, but will be unable to append to them if unencrypted data is already present.

To determine that the module is operating in the Permanent Encryption Mode, an operator can use the VOP to view the drive settings and verify that the "Encryption Active" and "Permanently encrypting" labels are both set to "Yes". In addition, the operator shall verify that the "Use OKM or  $DPKM^7$ " label is set to "OKM". Instructions to place the module into the Permanent Encryption Mode are provided in Section [3.1.4](#page-45-0) (Permanent Encryption [Approved Mode Set-Up\)](#page-45-0).

## <span id="page-11-0"></span>*2.2.2 Encryption Enabled Approved Mode*

The second FIPS-Approved mode of operation is the Encryption Enabled Approved Mode or Encryption Enabled Mode. The Encryption Enabled Mode provides operators the ability to encrypt and decrypt data that is stored on magnetic tape. Encryption and decryption are performed using the 256-bit AES cryptographic algorithm. This mode operates in the same way as the Permanent Encryption Mode, but with the ability to switch to the Permanent Encryption, the Encryption Disabled Approved mode and the Mixed mode. The ETD will be able to read from unencrypted tape cartridges while operating in this mode, but it will be unable to append to them if unencrypted data is already present.

An operator of the module can determine if the module is operating in the Encryption Enabled Mode by using the VOP to view the drive settings and verify that the "Encryption Active" label is set to "Yes" and the "Permanently encrypting" label is set to "No". Finally, the operator shall confirm that the "Use OKM or DPKM" label is set to "OKM". Instructions to place the module into the Encryption Enabled Mode are provided in Section [3.1.3](#page-44-1) [\(Encryption Enabled](#page-44-1)  [Approved Mode Set-Up\)](#page-44-1).

#### <span id="page-11-1"></span>*2.2.3 Encryption Disabled Approved Mode*

When operating in the Encryption Disabled Mode, only plaintext data is stored on the magnetic tape. This plaintext data is non-security-relevant user data. While operating in this mode, only unencrypted tape cartridges will be supported for read and write operations. An operator will be able to switch to any of the additional FIPS-Approved modes or the Mixed mode while operating the module in the Encryption Disabled Mode.

 $\overline{a}$ 

Page 12 of 51

 $7$  DPKM – Data Path Key Management

This document may be freely reproduced and distributed whole and intact including this Copyright notice.

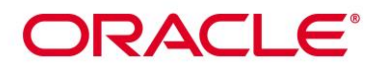

An operator of the module can determine if the module is operating in the Encryption Disabled Mode by using the VOP to view the drive settings and verify that the "Encryption Active" label is set to "No". Finally, the operator shall confirm that the "Use OKM or DPKM" label is set to "UNKN<sup>8</sup>". Instructions to place the module into the Encryption Disabled Mode are provided in Section [3.1.2](#page-44-0) [\(Encryption Disabled Approved Mode Set-Up\)](#page-44-0).

#### <span id="page-12-0"></span>*2.2.4 Mixed Mode*

The StorageTek T10000D Tape Drive is capable of operating in a Mixed mode of operation. The Mixed mode of operation is defined as a mode of operation that allows both FIPS approved and non-approved services. Mixed mode of operation supports the following approved services, SSH and firmware update. No other cryptographic services are considered approved in Mixed mode.

Mixed mode of operation supports non-approved key import and export (in plaintext). These methods of key import and export provide no cryptographic security. Any data encrypted with this keying material is considered plaintext.

Mixed mode is entered when DPKM is enabled through the VOP. DPKM allows an operator to use the  $SCSI<sup>9</sup>$  commands  $SPIN$  and  $SPOUT$  in order to import and export keying material to and from the module in plaintext.

Keys and CSPs established in any of the other Approved modes are zeroized prior to operating in the Mixed mode. Additionally, keys and CSPs established in Mixed Mode are zeroized prior to operating in the any of the other Approved modes. An operator of the module can determine if the module is operating in the Mixed mode by using the VOP to confirm that the "Use OKM or DPKM" label is set to "DPKM". Instructions to place the module into the Mixed are provided in Section 3.1.5. An operator will be able to switch to the Encryption Disabled Mode while operating the module in the Mixed Mode.

## <span id="page-12-1"></span>*2.3 Module Interfaces*

The following is a list of the FIPS 140-2 logical interfaces supported by the StorageTek T10000D Tape Drive:

- Data Input
- Data Output

 $\overline{a}$ 

Page 13 of 51

<sup>8</sup> UNKN - Unknown

<sup>9</sup> SCSI – Small Computer System Interface

This document may be freely reproduced and distributed whole and intact including this Copyright notice.

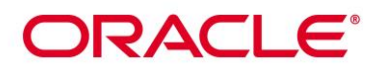

- Control Input
- Status Output

Additionally, the module supports a Power Input interface.

### <span id="page-13-0"></span>*2.3.1 FIPS 140-2 Logical Interface Mapping*

[Figure 3](#page-13-1) shows the front of the StorageTek T10000D Tape Drive. The opening provides an entryway for an approved StorageTek T10000 T1 or T2 Tape Cartridge. The ETD will not operate if the wrong tape cartridge is inserted. This entryway provides the Tape Head and  $RFD<sup>10</sup>$  Reader/Writer as physical interfaces to the tape cartridge. The opening at the front of the module is the only opening in the module. It does not provide access to the interior of the module.

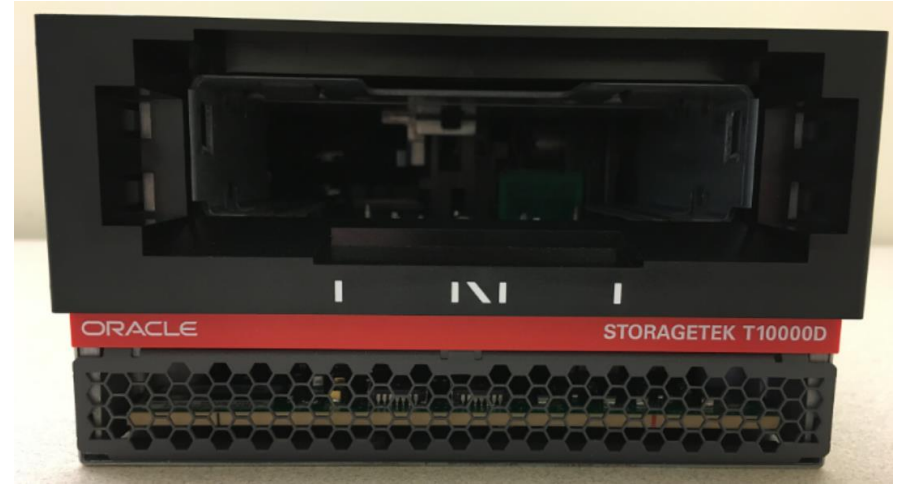

**Figure 3 - StorageTek T10000D Tape Drive (Front)**

<span id="page-13-1"></span>[Figure 4](#page-14-0) shows the rear of the StorageTek T10000D Tape Drive. It provides the following physical interfaces:

- Tape Transport Interface  $(TTI) RS-232<sup>11</sup>$  Serial connection
- Power Supply Connector
- Host Interfaces Fibre Channel connection (Hardware version # 7042136)/iSER connection (Hardware version # 7314405)
- Recessed Switch
- Ethernet Port  $RJ45^{12}$  connection

 $\overline{a}$ 

Page 14 of 51

#### © Copyright 2017 Oracle Corporation

 $10$  RFID – Radio Frequency Identification

<sup>11</sup> RS-232 – Recommended Standard 232

 $12$  RJ45 – Registered Jack 45

# DRACLE®

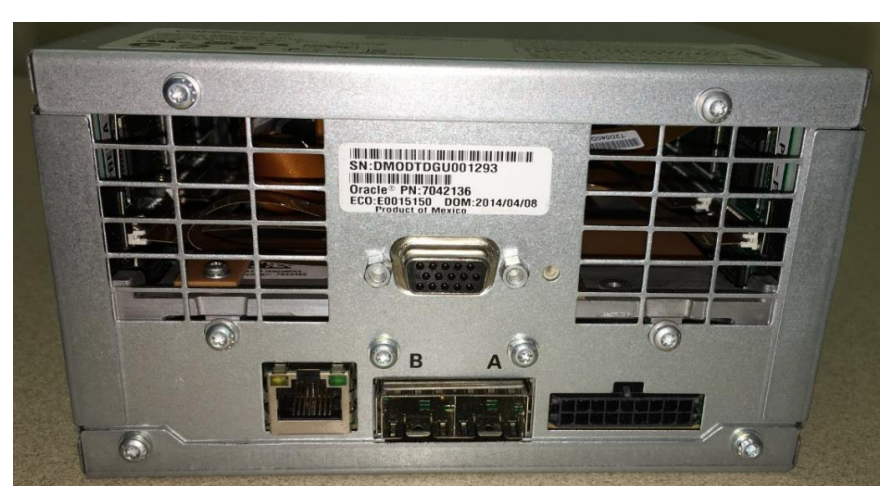

**Figure 4 - StorageTek T10000D Tape Drive (Rear)**

<span id="page-14-0"></span>The bottom of the StorageTek T10000D Tape Drive [\(Figure 5\)](#page-15-0) provides one additional physical interface; the Operator Panel Port. This port is used to provide general module status as well as additional control input access when the drive is rack-mounted.

\*The additional port pictured is the Manufacturing Servo Interface. This interface is not operational in any of the modes of operation; therefore, it is not listed in the interfaces table [\(Table 2\)](#page-16-0) below.

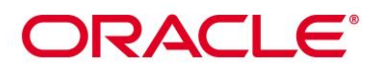

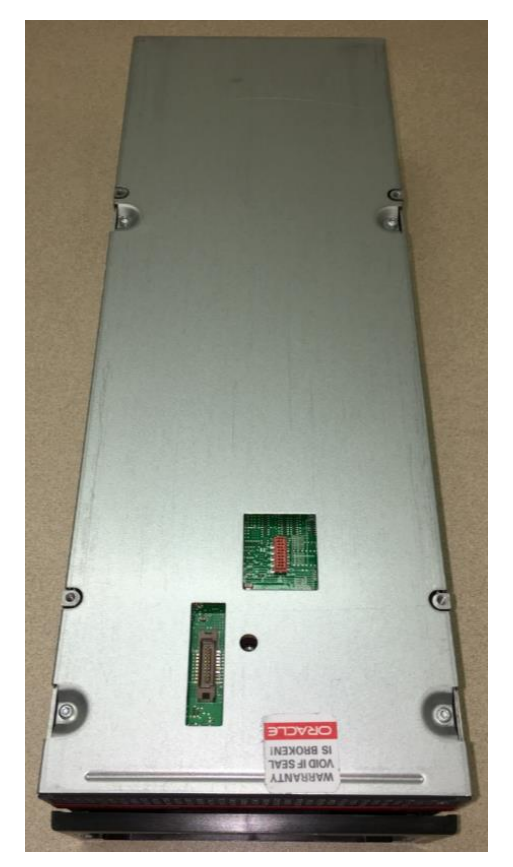

**Figure 5 – StorageTek T10000D Tape Drive (Bottom)<sup>13</sup>**

<span id="page-15-0"></span>[Table 2](#page-16-0) provides a mapping of all of the physical interfaces of the StorageTek T10000D Tape Drive listed above to their respective FIPS 140-2 Logical Interfaces. The functionality and logical interface mappings of these physical interfaces do not change between Approved modes.

 $13$  The security seal shown does not provide additional physical security

 $\overline{a}$ 

Page 16 of 51

© Copyright 2017 Oracle Corporation

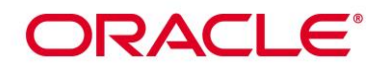

#### <span id="page-16-0"></span>**Table 2 – Mapping of FIPS 140-2 Logical Interfaces to StorageTek T10000D Tape Drive Physical Interfaces**

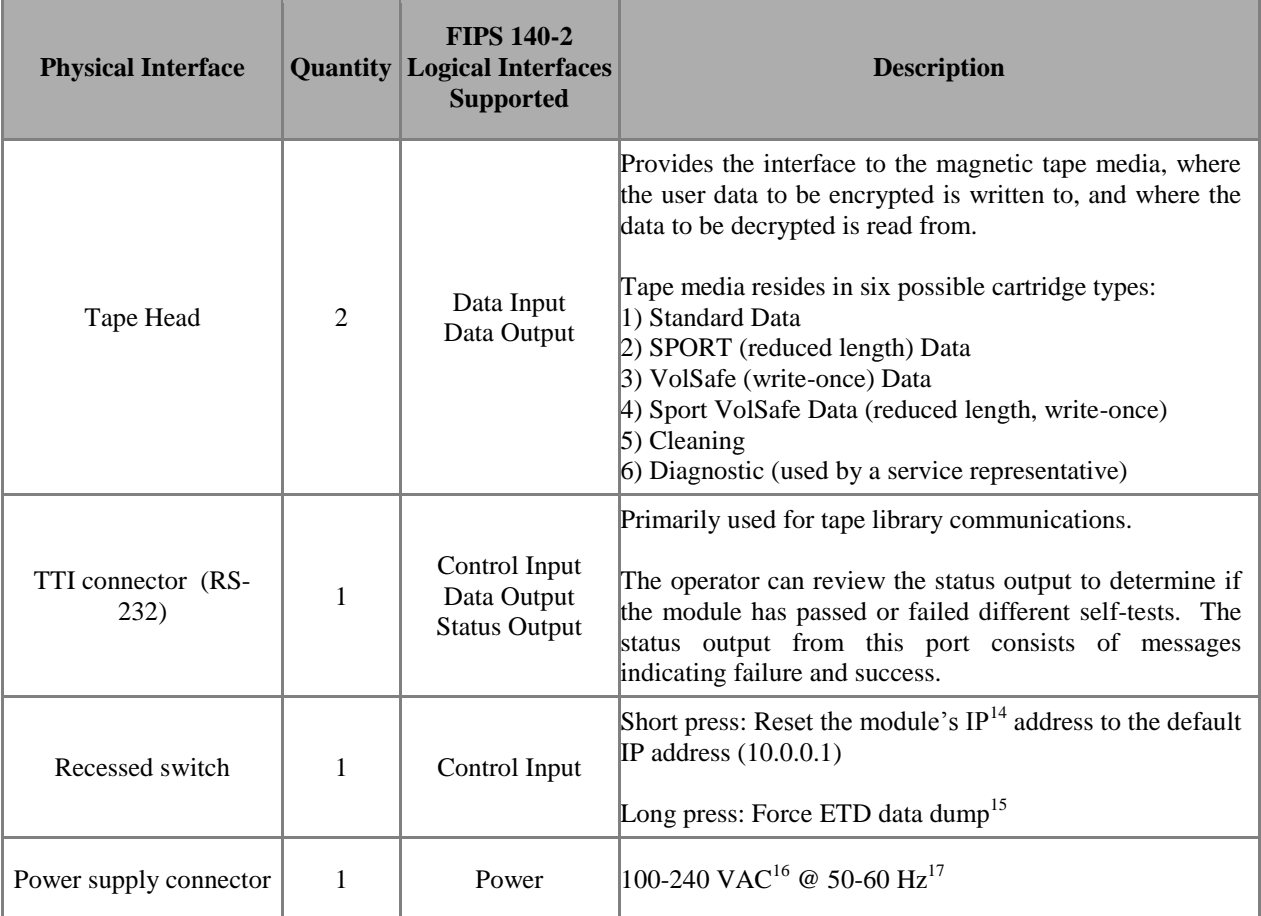

 $\overline{a}$ 

Page 17 of 51

© Copyright 2017 Oracle Corporation

<sup>14</sup> IP – Internet Protocol

<sup>&</sup>lt;sup>15</sup> All unencrypted dumps shall be deleted by the CO after their creation

<sup>&</sup>lt;sup>16</sup> VAC – Volts Alternating Current

 $17$  Hz - Hertz

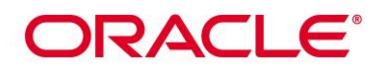

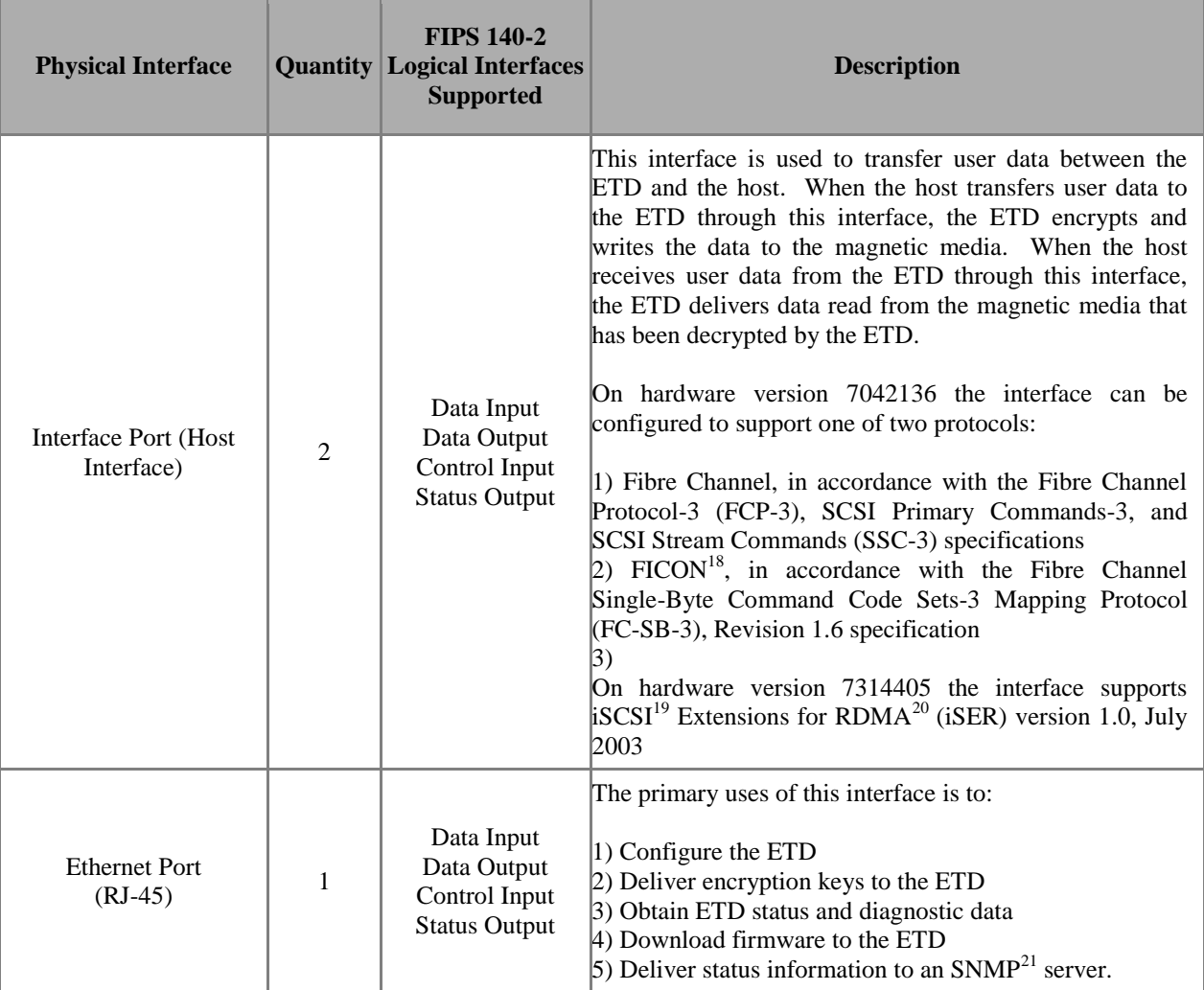

 $\overline{a}$ 

Page 18 of 51

```
© Copyright 2017 Oracle Corporation
```
<sup>18</sup> FICON – Fibre connection

<sup>&</sup>lt;sup>19</sup> iSCSI – Internet Small Computer System Interface

 $20$  RDMA – Remote Direct Memory Access

<sup>21</sup> SNMP – Simple Network Management Protocol

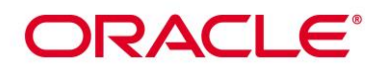

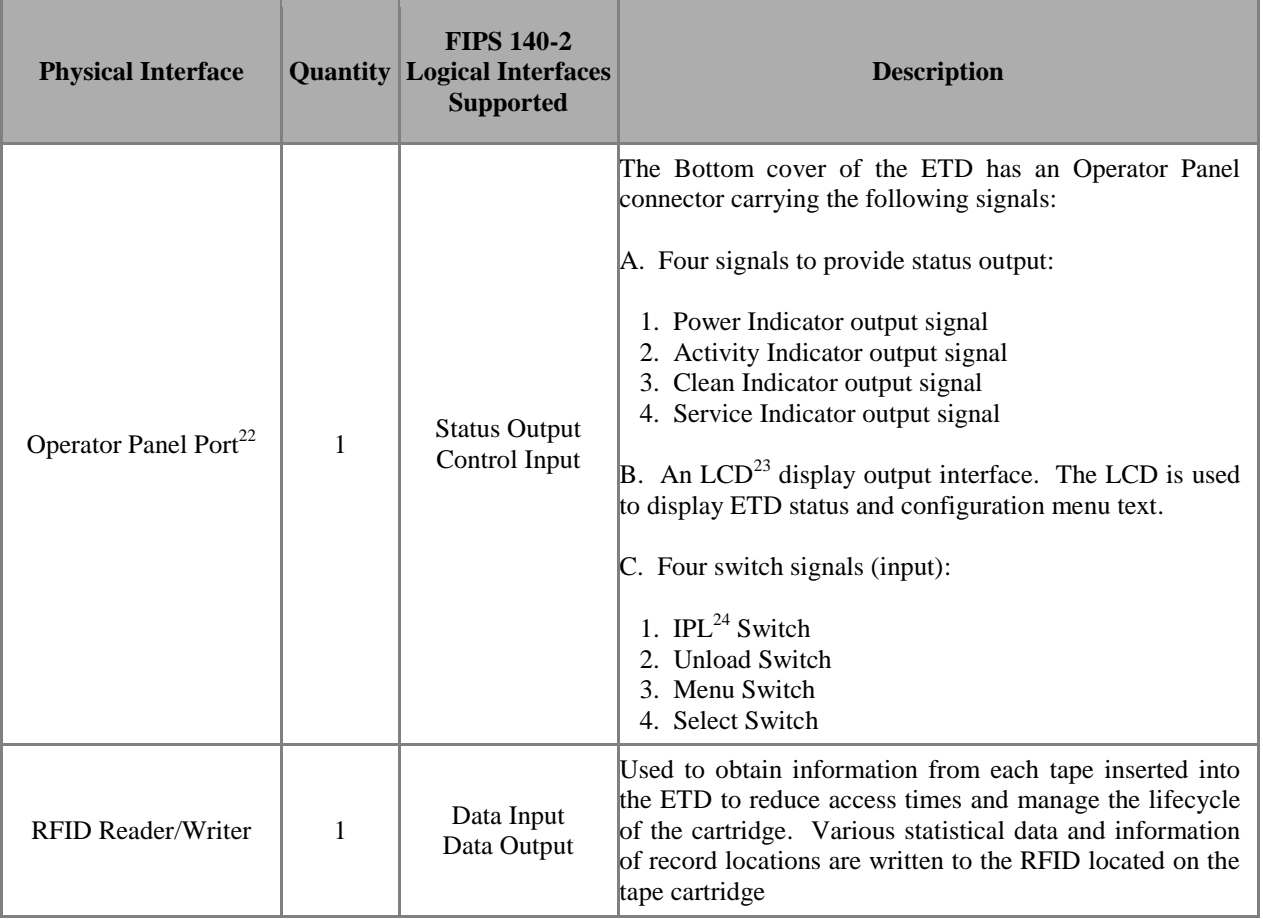

## <span id="page-18-0"></span>*2.3.2 StorageTek T10000D Tape Drive VOP Status Information*

The module outputs status information via the Ethernet Port to the VOP to provide a more detailed drive and encryption status to the operator. Drive statuses include whether the ETD has a tape, is online, or has encountered an error. Encryption statuses include whether the ETD has correct encryption keys and if it is capable of performing encryption. Detailed statuses of the module are provided in the *StorageTek Virtual Operator Panel User's Guide*; freely available at: [http://docs.oracle.com.](http://docs.oracle.com/)

<sup>22</sup> Status and control information provided through Operator Panel Port is provided in Chapter 2 of the *StorageTek T10000 Tape Drive Operator's Guide.*

 $\overline{a}$ 

Page 19 of 51

 $23$  LCD – Liquid Crystal Display

<sup>24</sup> IPL – Initial Program Load

This document may be freely reproduced and distributed whole and intact including this Copyright notice.

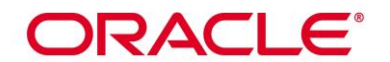

## <span id="page-19-0"></span>*2.4 Roles and Services*

The StorageTek T10000D Tape Drive cryptographic module provides two roles which operators may assume:

- Cryptographic Officer (CO)
- User

Each role is assumed implicitly by an operator and is determined by the service which the operator is executing. The ETD supports up to twelve concurrent operators. Each connection to the ETD is logically separated by the module by unique session keys.

Each role, and the services available to them in each Approved mode, is detailed in the sections below. Please note that the keys and Critical Security Parameters (CSPs) listed in the tables indicate the type of access required using the following notation:

- $\bullet$  R Read: The item is read or referenced by the service.
- W Write: The CSP is established, generated, modified, or zeroized.
- $\bullet$  X Execute: The CSP is used within an Approved or Allowed security function.

### <span id="page-19-1"></span>*2.4.1 Crypto-Officer Role*

The CO is in charge of the initial configuration of the StorageTek T10000D Tape Drive which includes placing the module into one of the modes of operations. A list of services available to the CO, and the Approved mode the service is available in, is provided in [Table 3.](#page-20-0)

Page 20 of 51

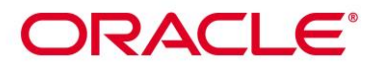

<span id="page-20-0"></span>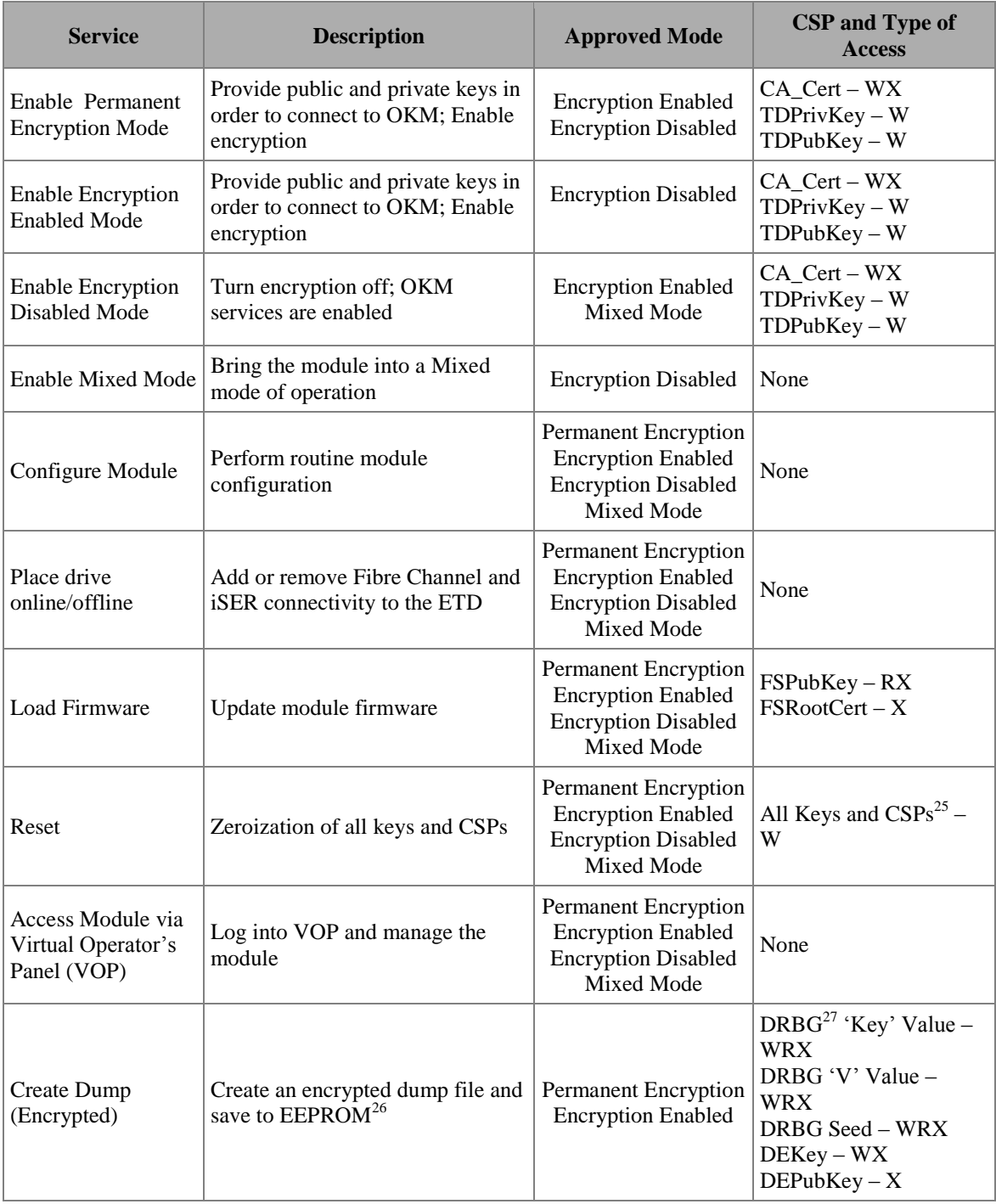

### **Table 3 – Cryptographic Officer Services**

 $\overline{a}$ 

Page 21 of 51

© Copyright 2017 Oracle Corporation

<sup>&</sup>lt;sup>25</sup> Dump excludes DEPubKey, FSPubKey, and FSRootCert

 $^{26}$  EEPROM – Electronically Erasable Programmable Read-Only Memory

<sup>27</sup> DRBG – Deterministic Random Bit Generator

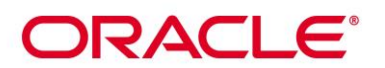

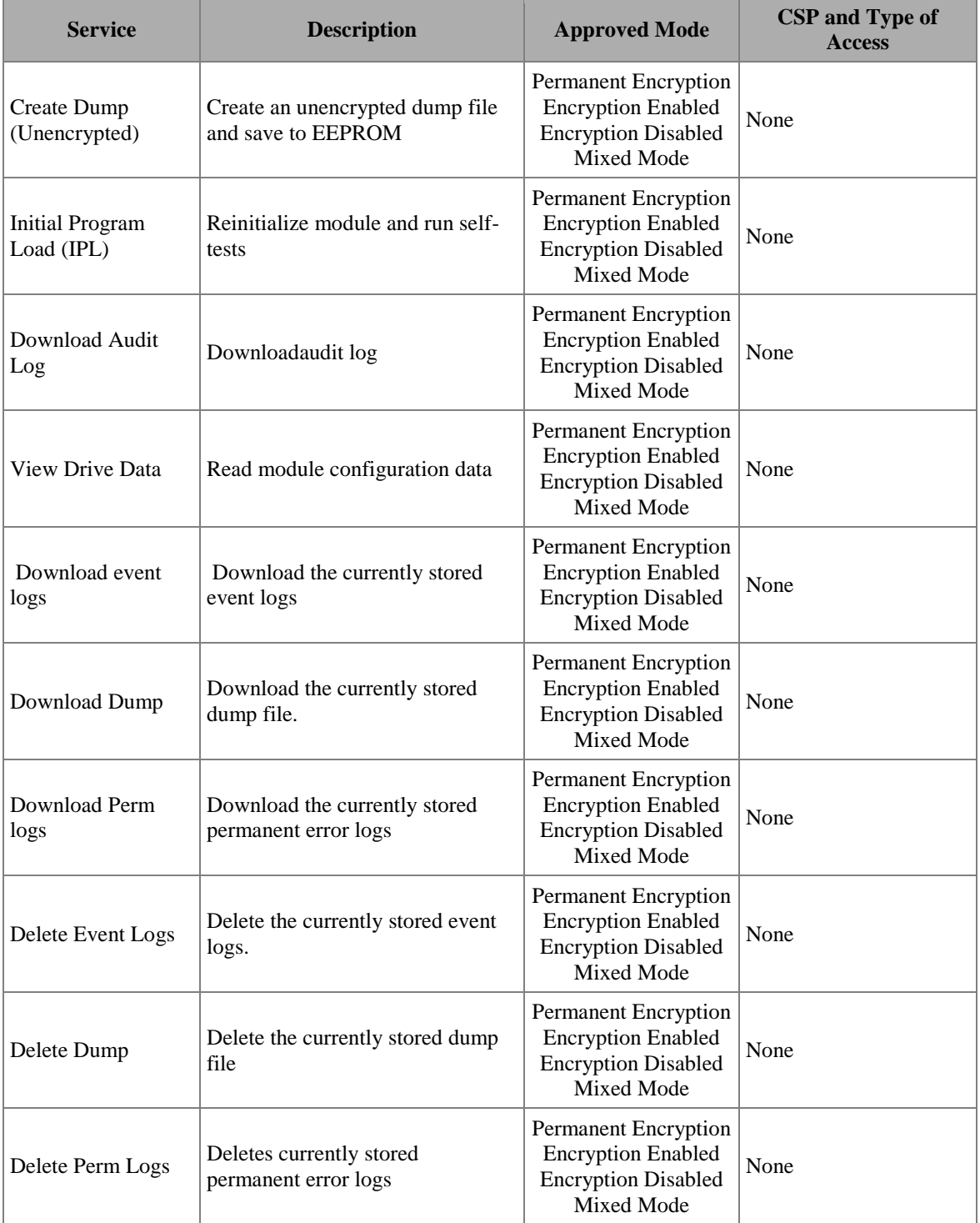

Page 22 of 51

© Copyright 2017 Oracle Corporation

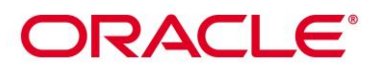

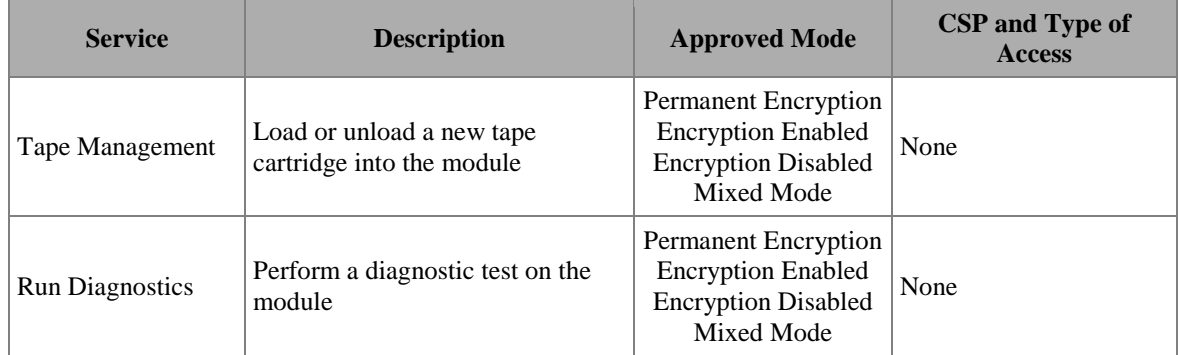

#### <span id="page-22-0"></span>*2.4.2 Non-Approved Services available in Mixed Mode*

DPKM and the SPIN and SPOUT SCSI commands available in Mixed mode of operation are considered non-approved services and do not provide any FIPSapproved cryptographic protection. Because SPIN and SPOUT are considered a plaintext key establishment technique, they shall not be used in the Approved mode of operation. Any keys established by SPIN or SPOUT are considered non-Approved keys and shall not be used in the Approved mode of operation.

#### <span id="page-22-1"></span>*2.4.3 User Role*

The User of the StorageTek T10000D Tape Drive is the everyday user of the module. The User is responsible for importing the encryption and decryption keys when operating in one of the Approved modes with encryption enabled. Once an encryption key has been obtained, the User has the ability to encrypt and decrypt data stored on the tape cartridge. A list of services available to the User, and the Approved mode the service is available in, is provided as [Table 4.](#page-22-2)

<span id="page-22-2"></span>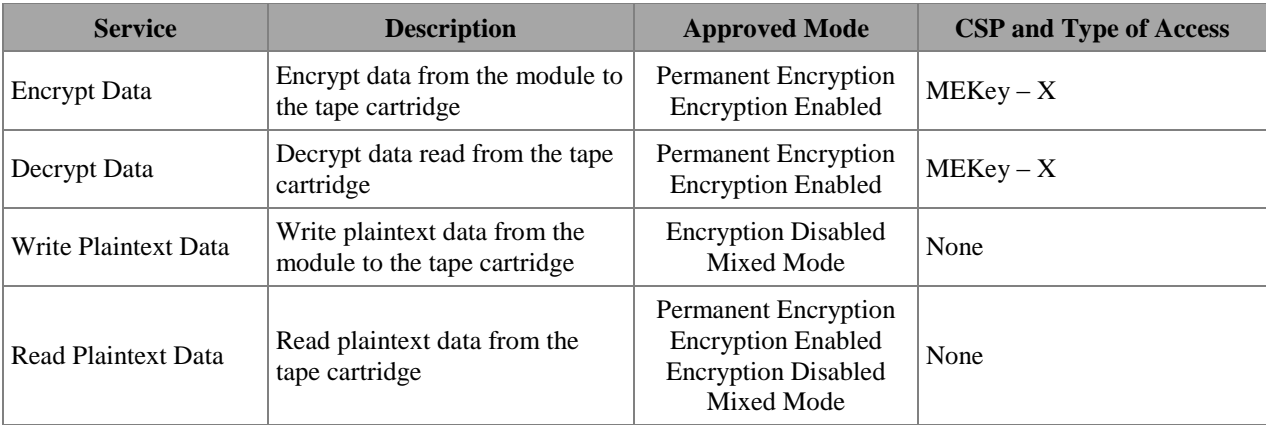

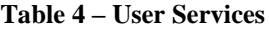

Page 23 of 51

© Copyright 2017 Oracle Corporation

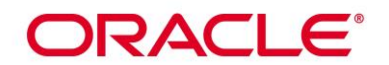

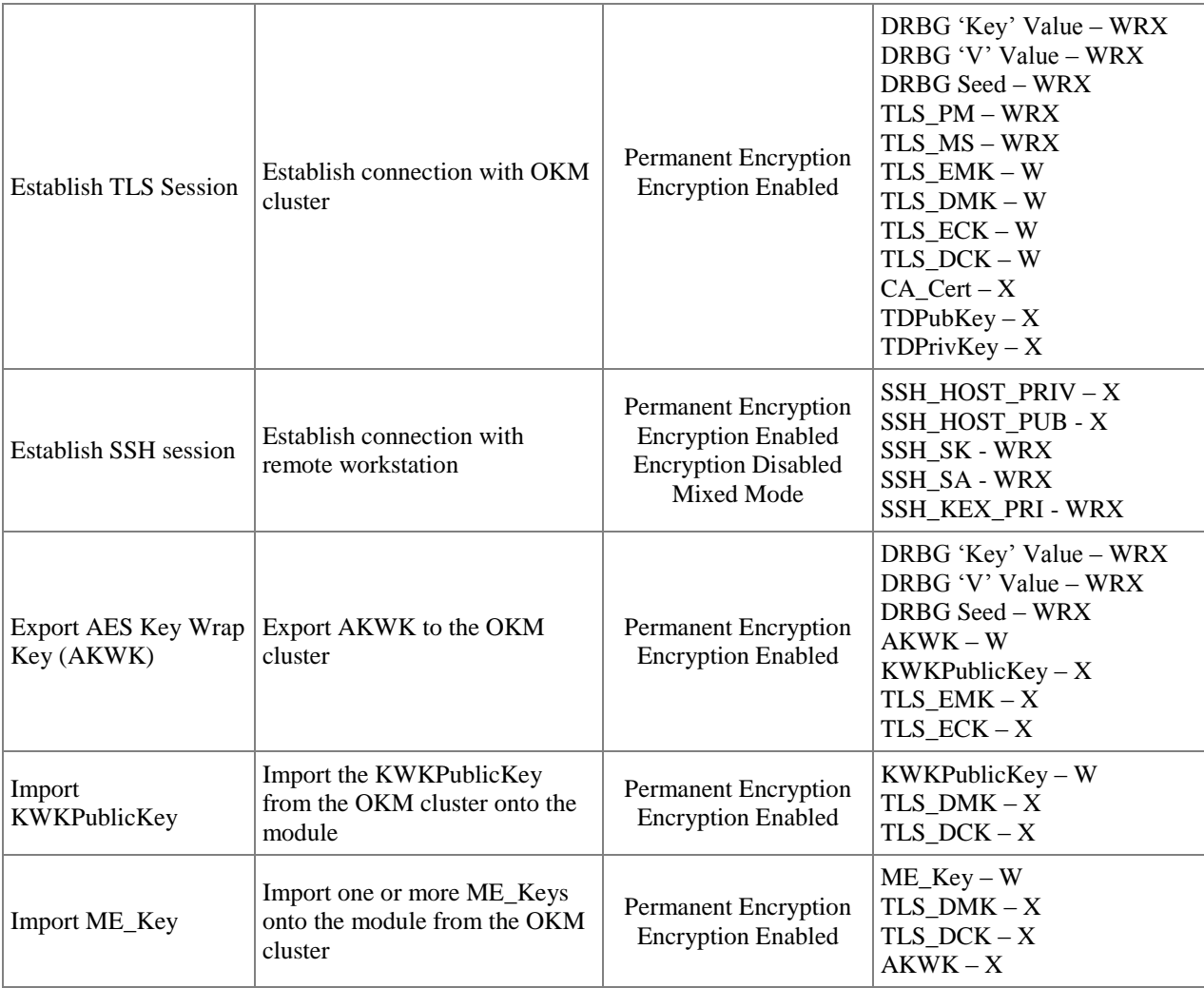

#### <span id="page-23-0"></span>*2.4.4 Additional Operator Services*

In addition to CO and User services, the module provides services to operators that are not required to assume an authorized role. These services do not modify, disclose, or substitute the keys and CSPs established in one of the Approved modes. The overall security of the module is not affected by these services.

[Table 5](#page-24-2) lists the services available to operators not required to assume an authorized role. These services are available in all Approved modes of operation.

Page 24 of 51

#### © Copyright 2017 Oracle Corporation

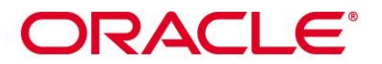

<span id="page-24-2"></span>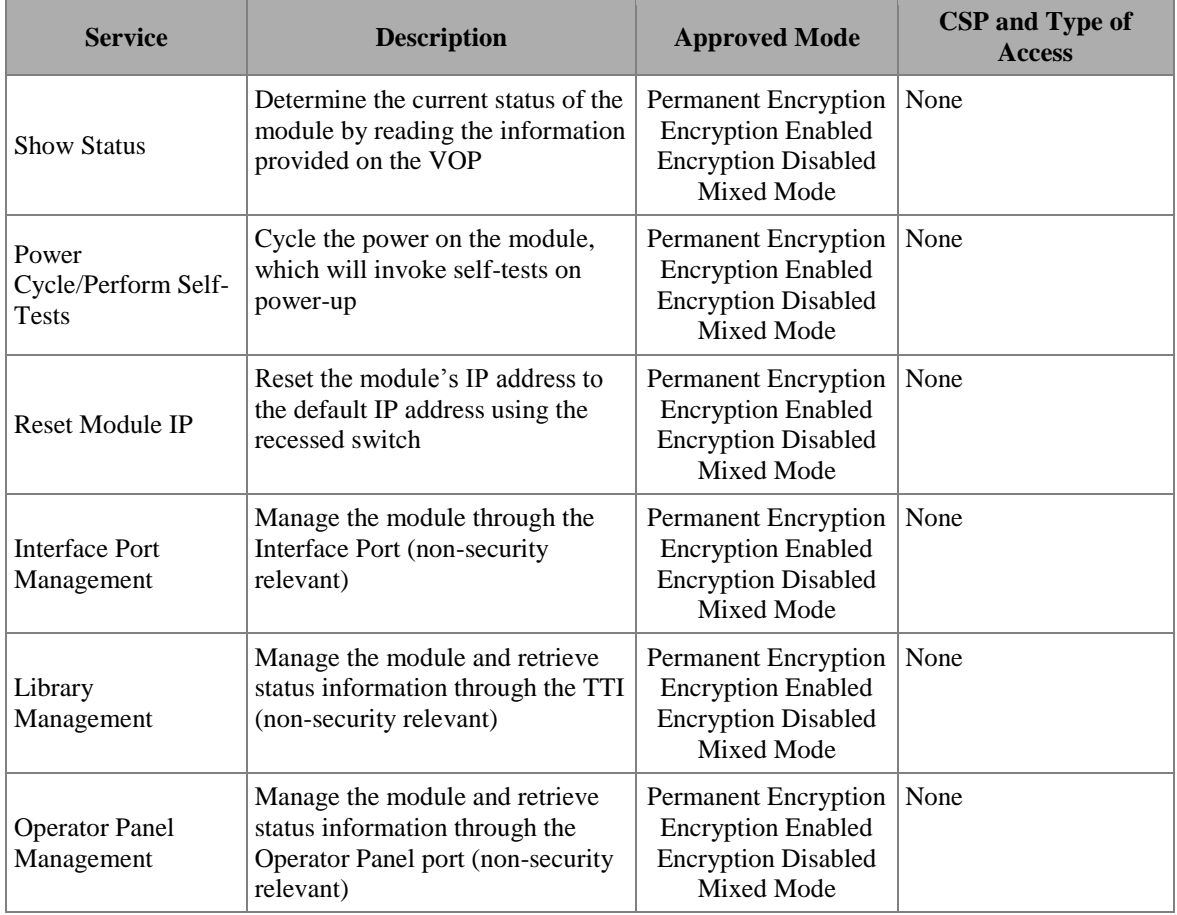

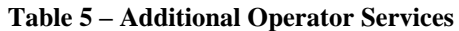

## <span id="page-24-0"></span>*2.4.5 Additional StorageTek T10000D Tape Drive Services*

In addition to the services provided in the sections above, the StorageTek T10000D Tape Drive provides additional services to operators which do not affect the overall security of the module. These additional, non-security relevant services are listed in the documents stated in Section [3](#page-43-0) (Secure [Operation\)](#page-43-0) of this Security Policy. These documents are freely available at [http://docs.oracle.com.](http://docs.oracle.com/)

## <span id="page-24-1"></span>*2.5 Physical Security*

The StorageTek T10000D Tape Drive satisfies level 1 physical security requirements by being constructed of a hard, production-grade metal exterior. The module provides an opening, which is required for the insertion of media (tape cartridges). The opening is constructed of hard, production-grade plastic. All internal hardware, firmware, and cryptographic data are protected by the enclosure of the module, which makes up its physical cryptographic boundary.

Page 25 of 51

This document may be freely reproduced and distributed whole and intact including this Copyright notice.

# **DRACLE®**

NOTE: The labels pictured in [Figure 5](#page-15-0) above do not add any additional security to the module.

## <span id="page-25-0"></span>*2.6 Operational Environment*

The operational environment for the StorageTek T10000D Tape Drive consists of two NIOS II processors, which are the module's only general-purpose processors. These processors execute the module's firmware (Firmware Version: RB411111).

New firmware versions within the scope of this validation must be validated through the FIPS 140-2 CMVP. Any other firmware loaded into this module is out of the scope of this validation and require a separate FIPS 140-2 validation.

The module does not employ a general purpose Operating System.

## <span id="page-25-1"></span>*2.7 Cryptographic Key Management*

The StorageTek T10000D Tape Drive was designed to operate in several FIPS-Approved modes of operation: Permanent Encryption Mode, Encryption Enabled Mode, Encryption Disabled Mode, and Mixed Mode. The following sections detail which cryptographic algorithms, keys, and CSPs are available for each FIPS-Approved mode.

#### <span id="page-25-2"></span>*2.7.1 Encryption Enabled Cryptographic Algorithm Implementations*

The StorageTek T10000D Tape Drive provides access to the same cryptographic algorithms when operating in either the Permanent Encryption Approved Mode or Encryption Enabled Approved Mode. The cryptographic algorithms available in these Approved modes are listed i[nTable 6.](#page-25-3)

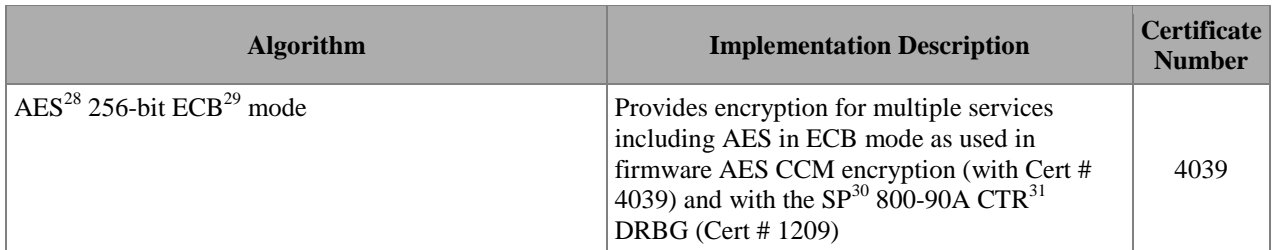

#### <span id="page-25-3"></span>**Table 6 – FIPS-Approved Algorithms in StorageTek T10000D Tape Drive (Permanent Encryption and Encryption Enabled Modes)**

 $\overline{a}$ 

Page 26 of 51

#### © Copyright 2017 Oracle Corporation

 $28$  AES – Advanced Encryption System

 $^{29}$  ECB – Electronic Code Book

<sup>30</sup> SP – Special Publication

<sup>31</sup> CTR - Counter

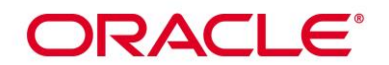

| <b>Algorithm</b>                                                    | <b>Implementation Description</b>                                                                                                    | <b>Certificate</b><br><b>Number</b> |
|---------------------------------------------------------------------|----------------------------------------------------------------------------------------------------|-------------------------------------|
| AES 256-bit ECB mode (Used with OKM)                                | Provides AES in ECB mode as used to unwrap<br>AES Media $\text{Keys}^{32}$ being sent from the OKM.<br>(Cert # 4047)                                                                                                    | 4047                                |
| AES Key Wrap 256-bit (Used with OKM)                                | Unwrap AES Media Keys being sent from the<br>OKM (Used with AES ECB Cert #4047)                                                                                                    | 4047                                |
| AES 256-bit CCM mode                                                | AES in CCM mode as used with AES in ECB<br>mode with Cert #4039                                                                                                    | 4039                                |
| AES 128-bit CTR mode                                                | AES in CTR mode (with AES-ECB-128 as the<br>forward cipher funtion) used in remote SSH<br>sessions.                                                                                                    | 4039                                |
| AES 128-bit CBC mode                                                | AES in CBC mode used in remote SSH<br>sessions.                                                                                                    | 4039                                |
| AES 256-bit CBC <sup>33</sup> mode (TLS 1.0/1.1)<br>implementation) | AES in CBC mode used in a TLS session<br>between the ETD and OKM                                                                                                    | 4040                                |
| AES 256-bit ECB mode<br>(DCCM hardware implementation)              | AES in ECB mode as used in hardware AES<br>CCM encryption with Cert #2760                                                                                                    | 2760                                |
| AES 256-bit CCM mode<br>(DCCM hardware implementation)              | AES in CCM mode as used with AES in ECB<br>mode Cert #2760                                                                                                    | 2760                                |
| $SHA^{34}-1$                                                        | Provides hashing for multiple services<br>including, digital signature verification (Used<br>with HMAC SHA-1 (Cert # 2636), RSA 2048-<br>bit (Cert # 2074)); User data hashing; Used as<br>part of the SSH KDF (Cert #866).                                                                                         | 3330                                |
| SHA-1 (TLS 1.0/1.1 implementation)                                  | Used as part of the TLS 1.0/1.1 Key Derivation<br>Function; Used with HMAC SHA-1 (TLS<br>1.0/1.1 implementation Cert # 867).                                                                                                    | 3331                                |
| <b>SHA-256</b>                                                      | Provides hashing for multiple services<br>including, digital signature verification (Used<br>with RSA 2048 (Cert $# 2074$ ) and as part of<br>the SSH Key Derivation Function ) (Used with<br>Cert #866). SHA-256 is also used with RSA<br>2048 Signature Generation and ECDSA<br>Signature Generation (Cert #905). | 3330                                |
| HMAC <sup>35</sup> SHA-1 (TLS 1.0/1.1 implementation)               | Provides integrity during a TLS session; Used<br>with SHA-1 (Cert #: 3331)                                                                                                    | 2637                                |
| HMAC SHA-1                                                          | Provides integrity during a SSH session; Used<br>with SHA-1 (Cert #3330)                                                                                                    | 2636                                |

<sup>&</sup>lt;sup>32</sup> Media Keys are a defined CSP. Se[e Table 9](#page-32-1) in VE07.03.01

 $33$  CBC – Cipher Block Chaining

 $\overline{a}$ 

 $34$  SHA – Secure Hash Algorithm

<sup>35</sup> HMAC – (Keyed-) Message Authentication Code

Page 27 of 51

© Copyright 2017 Oracle Corporation

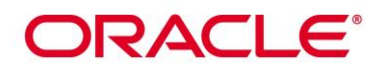

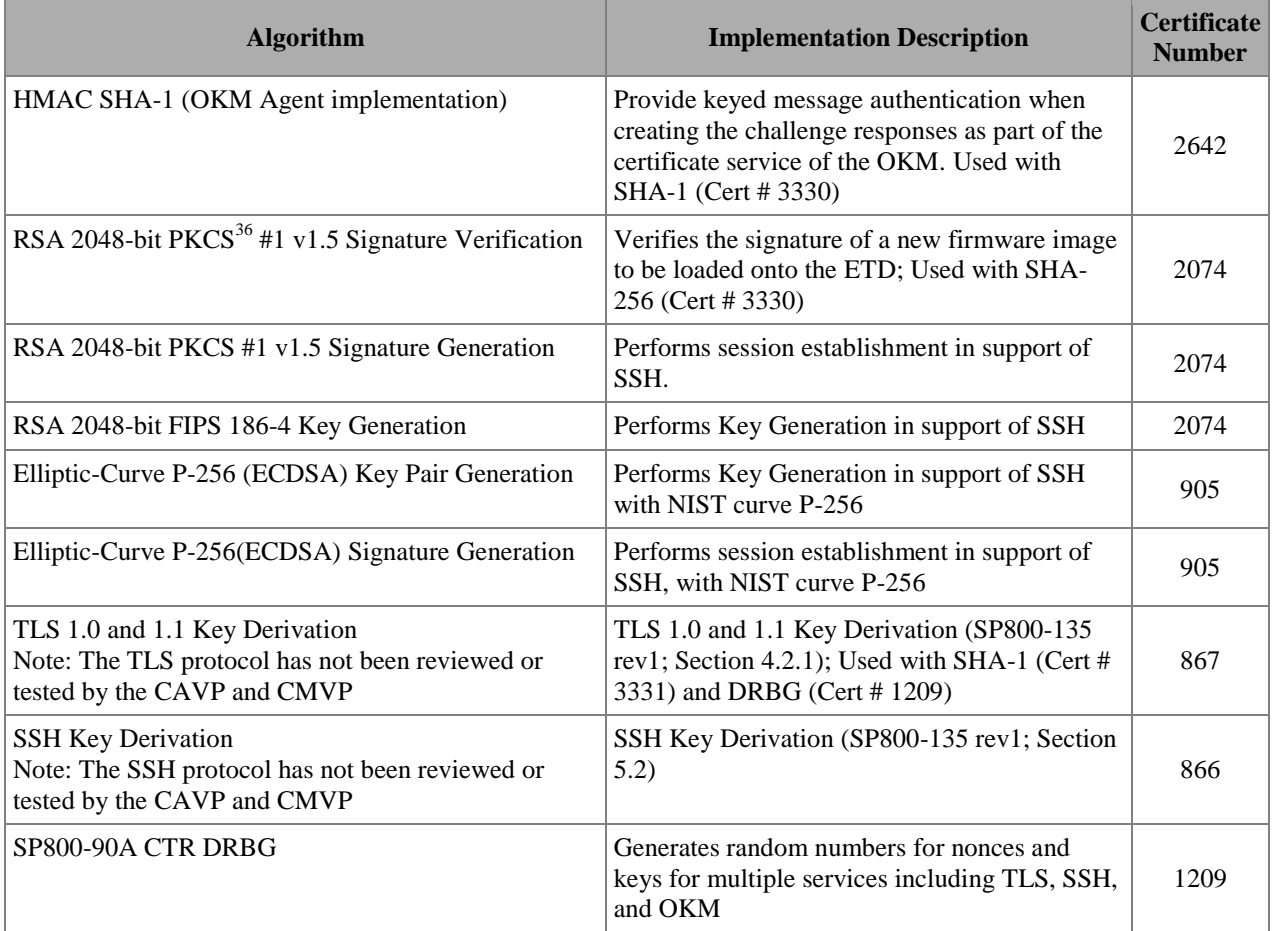

## <span id="page-27-0"></span>*2.7.2 Encryption Disabled Cryptographic Algorithm Implementations*

The Encryption Disabled Approved Mode utilizes a subset of the cryptographic algorithms listed in [Table 6.](#page-25-3) A list of cryptographic algorithms used by the module while operating in the Encryption Disabled Mode is provided as [Table 7.](#page-27-1)

<span id="page-27-1"></span>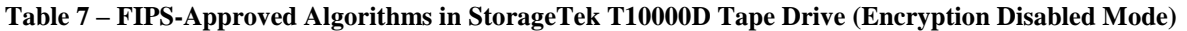

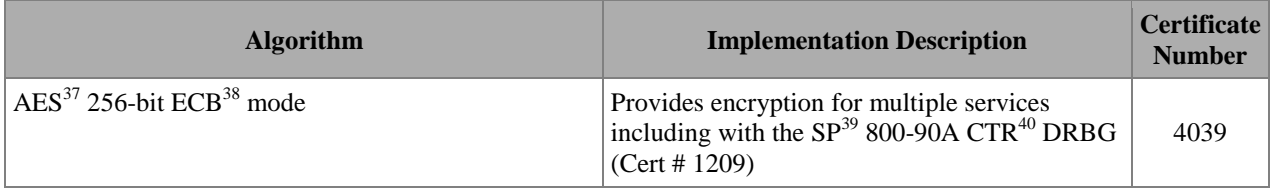

<sup>36</sup> PKCS – Public Key Cryptographic Standard

 $37$  AES – Advanced Encryption System

<sup>38</sup> ECB – Electronic Code Book

 $39$  SP – Special Publication

 $\overline{a}$ 

Page 28 of 51

#### © Copyright 2017 Oracle Corporation

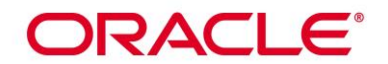

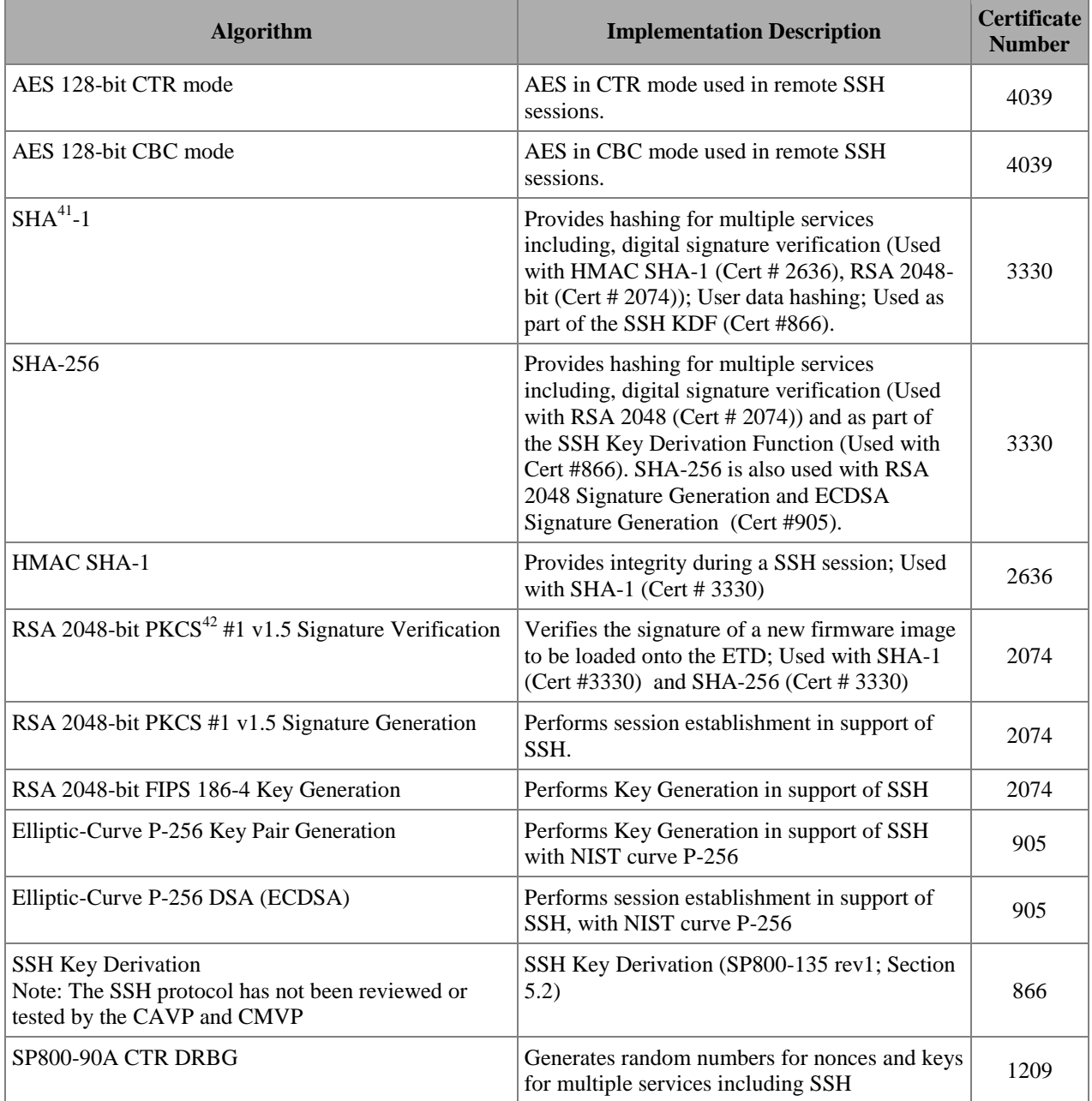

 $\overline{a}$ 

<sup>42</sup> PKCS – Public Key Cryptographic Standard

Page 29 of 51

## © Copyright 2017 Oracle Corporation

<sup>40</sup> CTR - Counter

 $41$  SHA – Secure Hash Algorithm

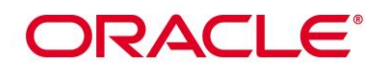

## <span id="page-29-0"></span>*2.7.3 Mixed Mode Algorithm Implementations*

A list of cryptographic algorithms used by the module while operating in the Mixed Mode is provided in [Table 8.](#page-29-1)

<span id="page-29-1"></span>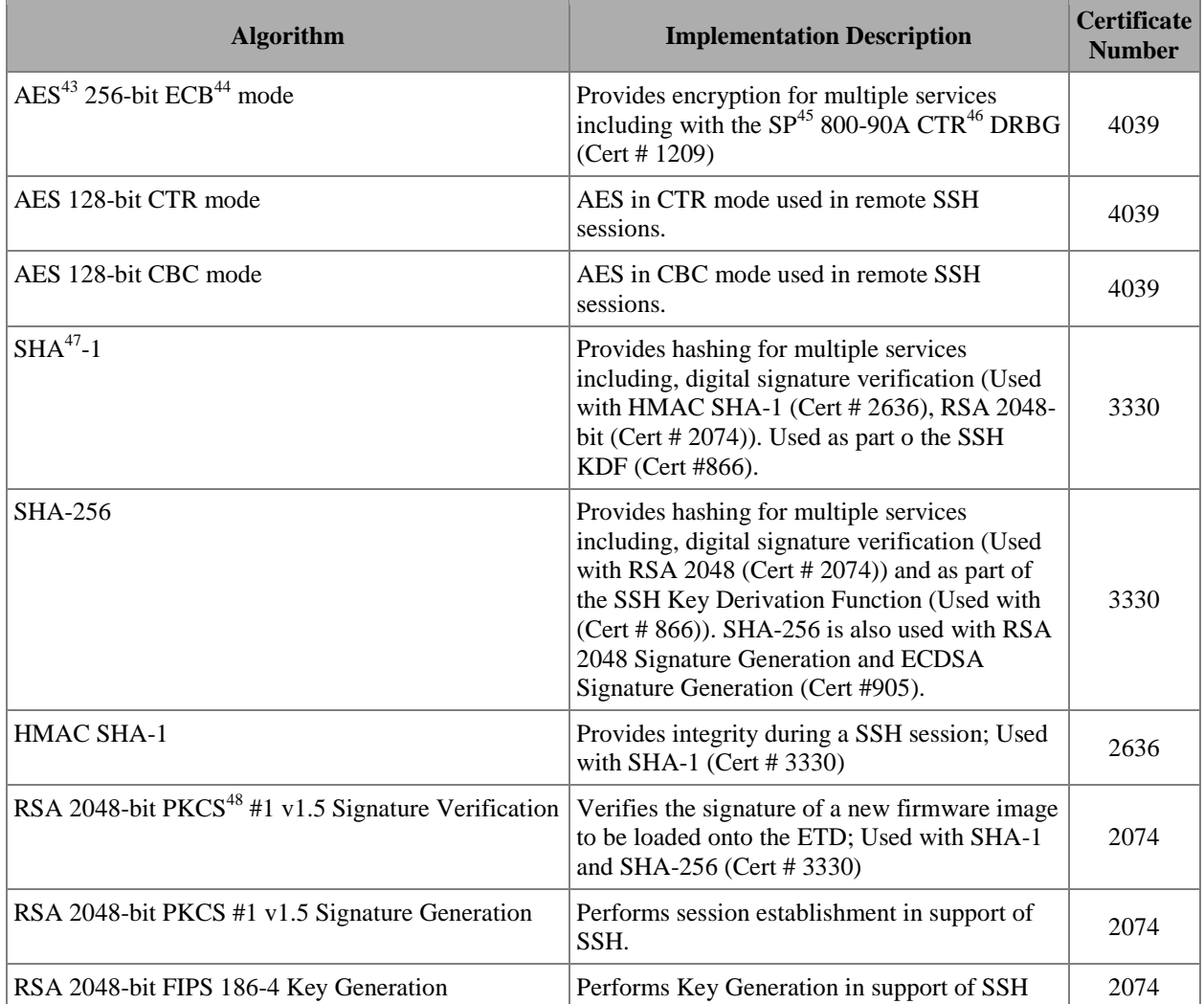

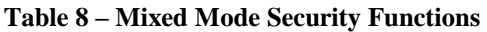

 $\overline{a}$ 

Page 30 of 51

#### © Copyright 2017 Oracle Corporation

<sup>&</sup>lt;sup>43</sup> AES – Advanced Encryption System

<sup>44</sup> ECB – Electronic Code Book

<sup>&</sup>lt;sup>45</sup> SP – Special Publication

<sup>46</sup> CTR - Counter

 $47$  SHA – Secure Hash Algorithm

<sup>48</sup> PKCS – Public Key Cryptographic Standard

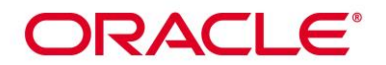

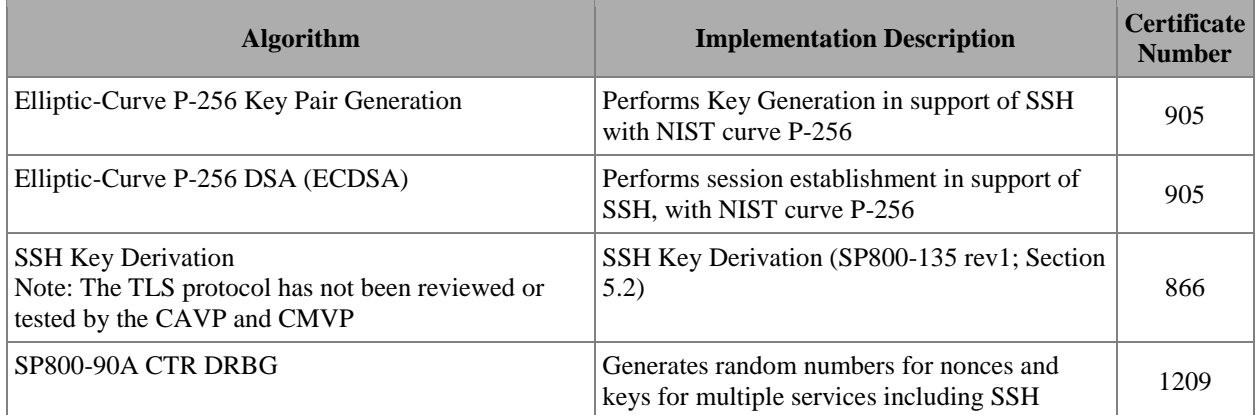

**Caveat:** Additional information concerning SHA-1 and specific guidance on transitions to the use of more robust hashing algorithms is contained in NIST Special Publication 800-131A.

When operating in the Permanent Encryption and Encryption Enabled Approved Modes, the ETD receives data from an OKM cluster wrapped with AES Key Wrap. AES Key Wrap, as defined in SP 800-38F, is an approved key wrapping, key establishment methodology.

AES (Cert #4047, Key Wrapping provides 256 bits of encryption strength)

The following non-Approved methods are allowed for use, as described, in the Permanent Encryption, and Encryption Enabled Modes:

- **RSA** (Key wrapping; key establishment methodology provides 112 bits of encryption strength)
- EC Diffie-Hellman (key agreement; key establishment methodology provides 128 bits of encryption strength)
- Diffie-Hellman (key agreement; key establishment methodology provides 112 bits of encryption strength)
- The module provides a Non-Deterministic Random Number Generator (NDRNG) as the entropy source to the FIPS-Approved SP 800-90A CTR DRBG. The NDRNG provides a minimum of 384-bits to the DRBG for use in key generation.
- The module provides MD5 for use with TLS 1.0 protocol.

Page 31 of 51

#### © Copyright 2017 Oracle Corporation

## **DRACLE®**

The following non-Approved methods are allowed for use, as described, in the Encryption Disabled and Mixed Modes:

- EC Diffie-Hellman (key agreement; key establishment methodology provides 128 bits of encryption strength)
- Diffie-Hellman (key agreement; key establishment methodology provides 112 bits of encryption strength)
- The module provides a Non-Deterministic Random Number Generator (NDRNG) as the entropy source to the FIPS-Approved SP 800-90A CTR DRBG. The NDRNG provides a minimum of 384-bits to the DRBG for use in key generation.
- The module provides MD5 for use with TLS 1.0 protocol.

Page 32 of 51

## *2.7.4 Encryption Enabled Cryptographic Keys and Critical Security Parameters*

The cryptographic keys, key components, and other CSPs used by the module while operating in either the Permanent Encryption Approved Mode or Encryption Enabled Approved Mode are shown in [Table 9.](#page-32-2)

<span id="page-32-2"></span><span id="page-32-1"></span><span id="page-32-0"></span>

| <b>Key</b>                                  | <b>Key Type</b>                    | <b>Generation / Input</b>                                   | Output                                                | <b>Storage</b>                                           | <b>Zeroization</b>                                                 | <b>Use</b>                                                                   |
|---------------------------------------------|------------------------------------|-------------------------------------------------------------|-------------------------------------------------------|----------------------------------------------------------|--------------------------------------------------------------------|------------------------------------------------------------------------------|
| Media Key (MEKey) $ $                       | AES CCM 256-bit                    | Generated externally;<br>Input encrypted via<br><b>AKWK</b> | Output encrypted via<br><b>DEKey</b>                  | Plaintext in RAM <sup>49</sup><br>and FPGA <sup>50</sup> | "Reset" service;<br>Switch Approved<br>Mode                        | To encrypt and decrypt<br>data to and from<br>magnetic tape                  |
| AES Key Wrap Key<br>(AKWK)                  | AES ECB 256-bit                    | Generated internally<br>via Approved DRBG                   | Output encapsulated<br>via KWKPublicKey               | Plaintext in RAM                                         | "Reset" service;<br>Power cycle;<br><b>Switch Approved</b><br>Mode | Decrypt MEKey                                                                |
| Dump Encryption<br>Key (DEKey)              | AES CCM 256-bit                    | Generated internally<br>via Approved DRBG                   | Output encrypted via<br><b>DEPubKey</b>               | Plaintext in RAM                                         | "Reset" service;<br>Power cycle;<br>Switch Approved<br>Mode        | Encrypt dump files                                                           |
| Dump Encryption<br>Public Key<br>(DEPubKey) | RSA 2048-bit public<br>key         | Generated externally;<br>Hardcoded into<br>module           | Output encrypted via<br><b>DEKey</b>                  | Plaintext in<br><b>EEPROM</b> and RAM                    | Not Applicable                                                     | <b>Encapsulate DEKey</b>                                                     |
| Tape Drive Private<br>Key (TDPrivKey)       | <b>RSA 2048-bit</b><br>private key | Generated externally;<br>Input via TLS_ECK                  | Output encrypted via<br><b>DEKey</b>                  | Plaintext in RAM<br>and EEPROM                           | "Reset" service;<br>Switch Approved<br>Mode                        | Authenticate the<br>module to OKM cluster<br>appliance during TLS<br>session |
| Tape Drive Public<br>Key (TDPubKey)         | RSA 2048-bit public<br>key         | Generated externally;<br>Input via TLS_ECK                  | Output encrypted via<br>DEKey; Output in<br>plaintext | Plaintext in<br><b>EEPROM</b> and RAM                    | "Reset" service;<br><b>Switch Approved</b><br>Mode                 | Authenticate the<br>module to OKM cluster<br>appliance during TLS<br>session |

**Table 9 – List of Cryptographic Keys, Cryptographic Key Components, and CSPs (Permanent Encryption and Encryption Enabled Modes)**

Page 33 of 51

© Copyright 2017 Oracle Corporation

 $\overline{a}$ <sup>49</sup> RAM – Random Access Memory

 $50$  FPGA – Field Programmable Gate Array

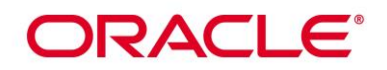

 $\overline{a}$ 

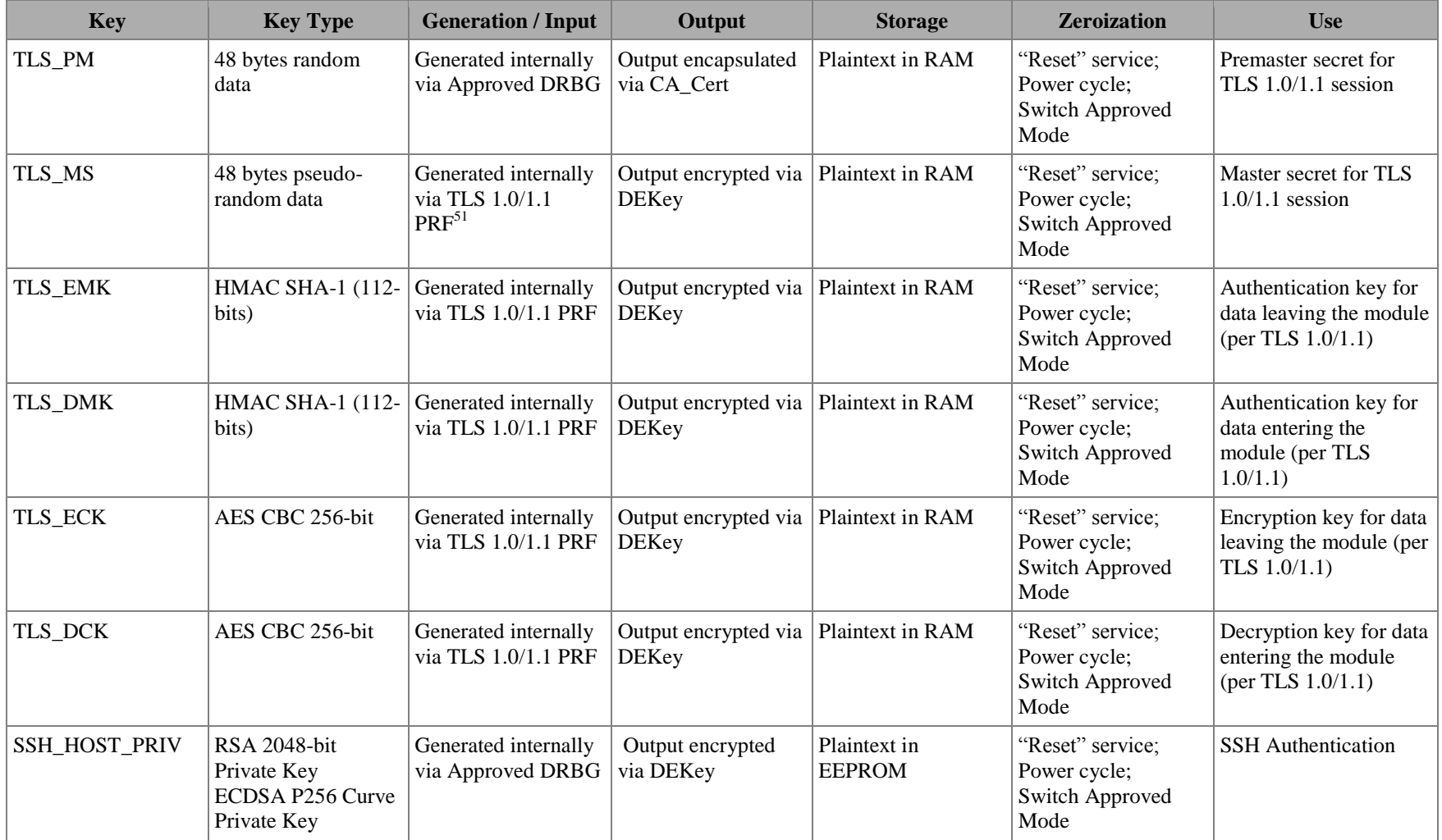

 Page 34 of 51 <sup>51</sup> PRF (Pseudo Random Function) is based on a hash on the TLS\_PM and nonces; Utilizes SHA-1 and MD5 (Message Digest 5)

© Copyright 2017 Oracle Corporation

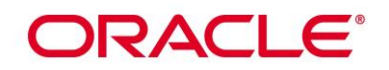

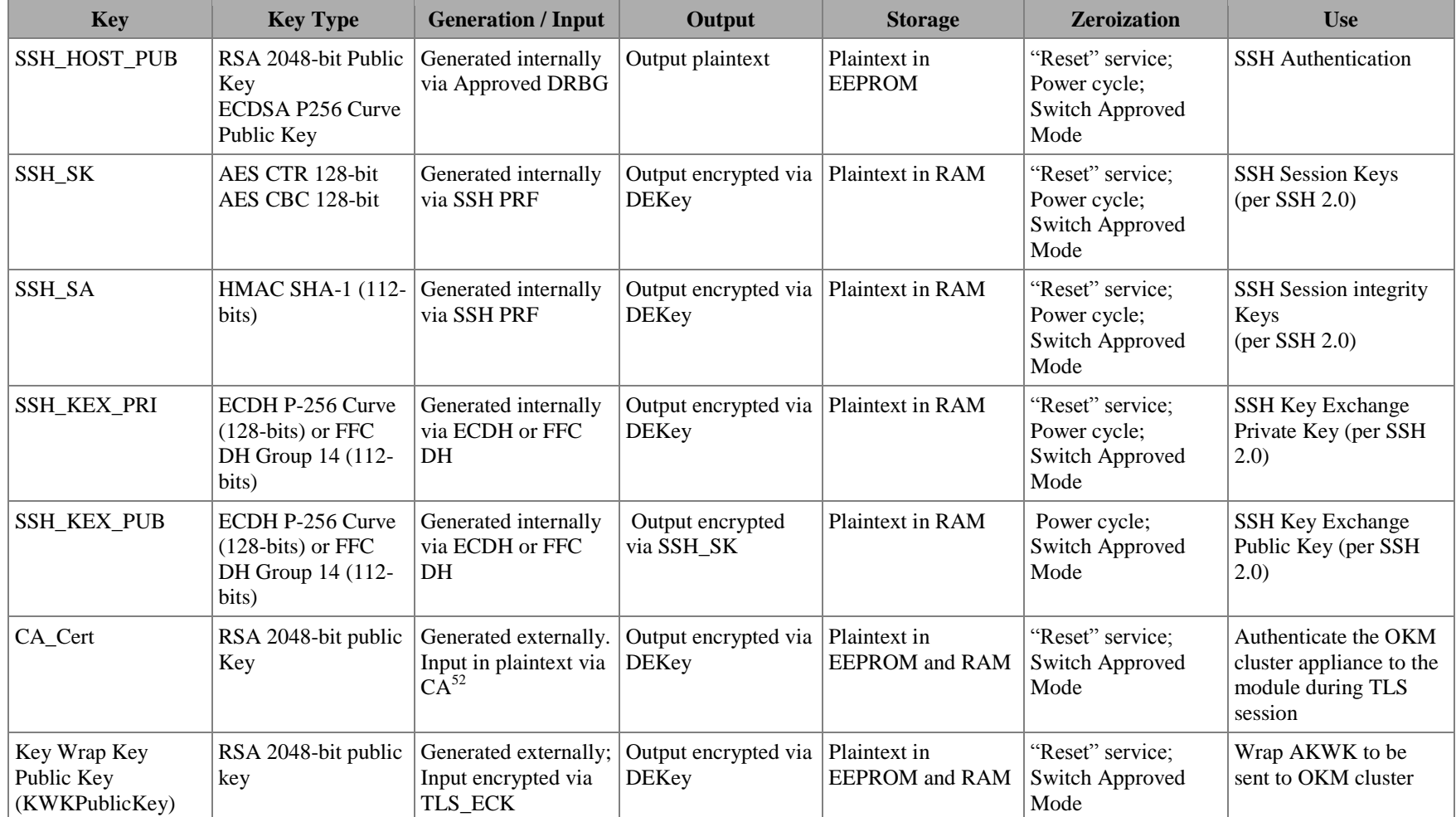

 $52$  CA – Certificate Authority

 $\overline{a}$ 

Page 35 of 51

© Copyright 2017 Oracle Corporation

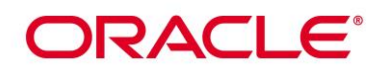

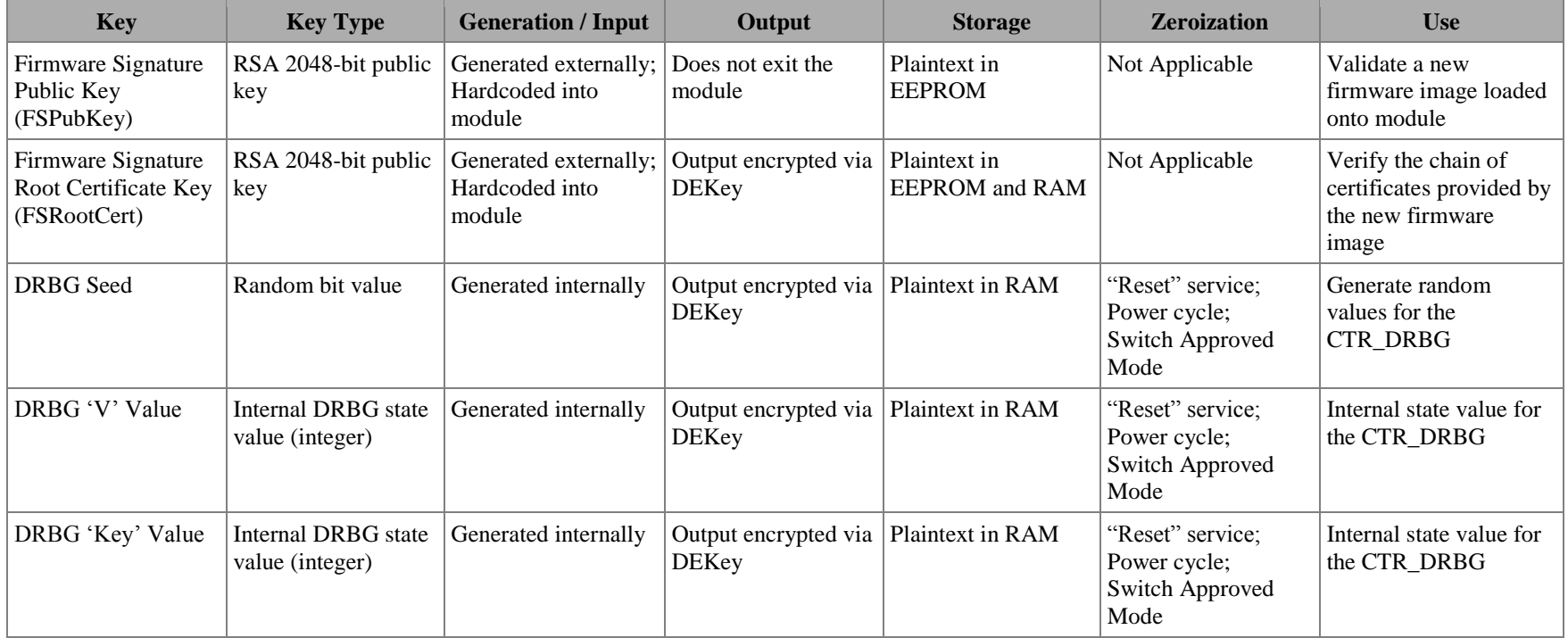

## *2.7.5 Encryption Disabled Cryptographic Keys and Critical Security Parameters*

The cryptographic keys, key components, and other CSPs used by the module while operating in the Encryption Disabled Approved Mode are shown in [Table 10.](#page-35-2)

#### **Table 10 – List of Cryptographic Keys, Cryptographic Key Components, and CSPs (Encryption Disabled Mode)**

<span id="page-35-2"></span><span id="page-35-1"></span><span id="page-35-0"></span>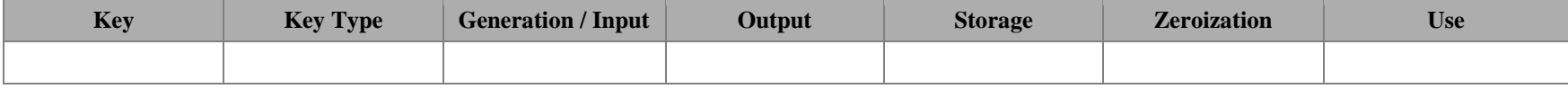

Page 36 of 51

© Copyright 2017 Oracle Corporation

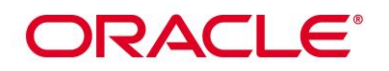

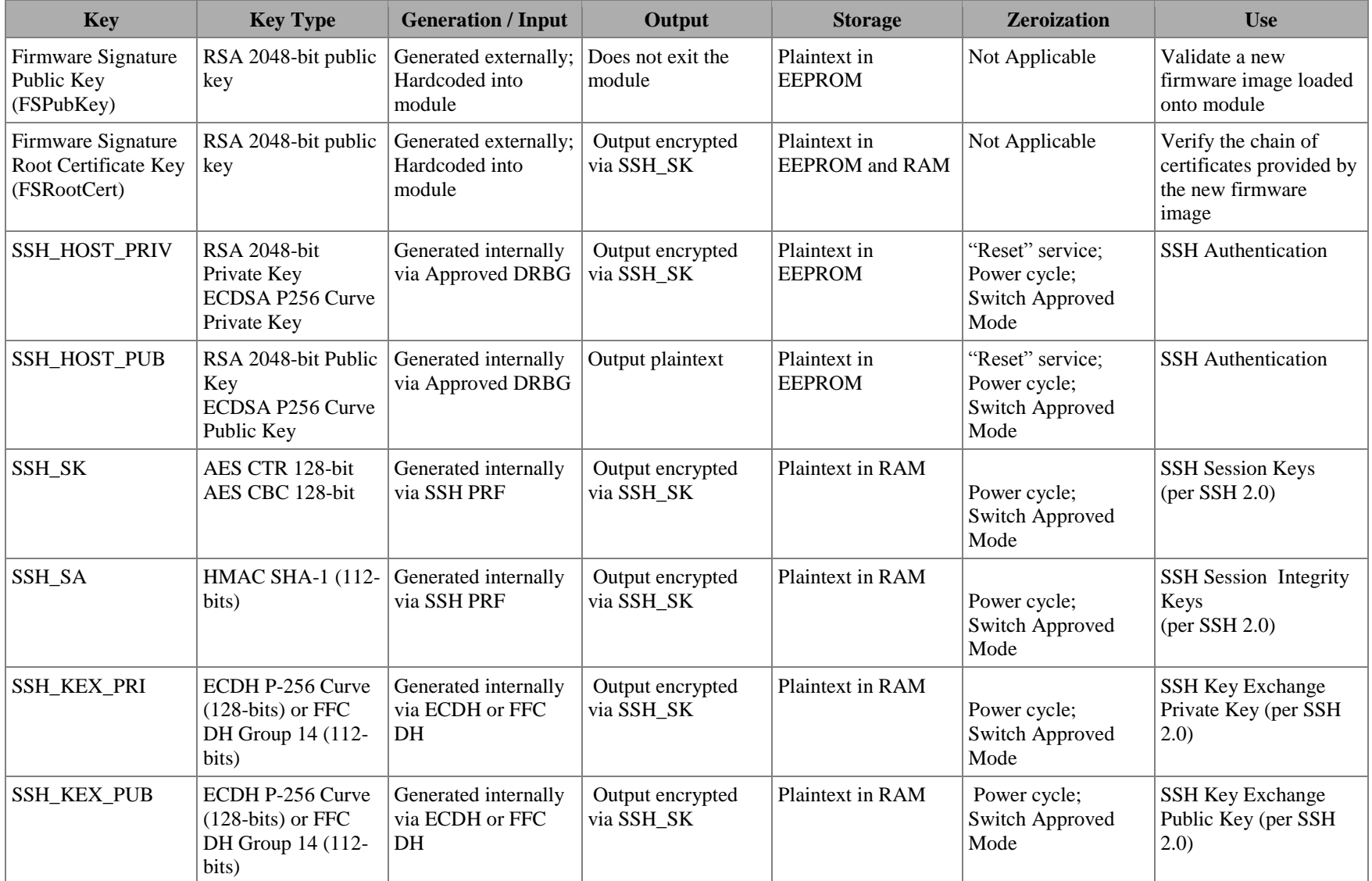

Page 37 of 51

© Copyright 2017 Oracle Corporation

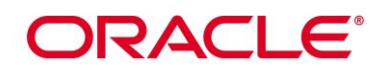

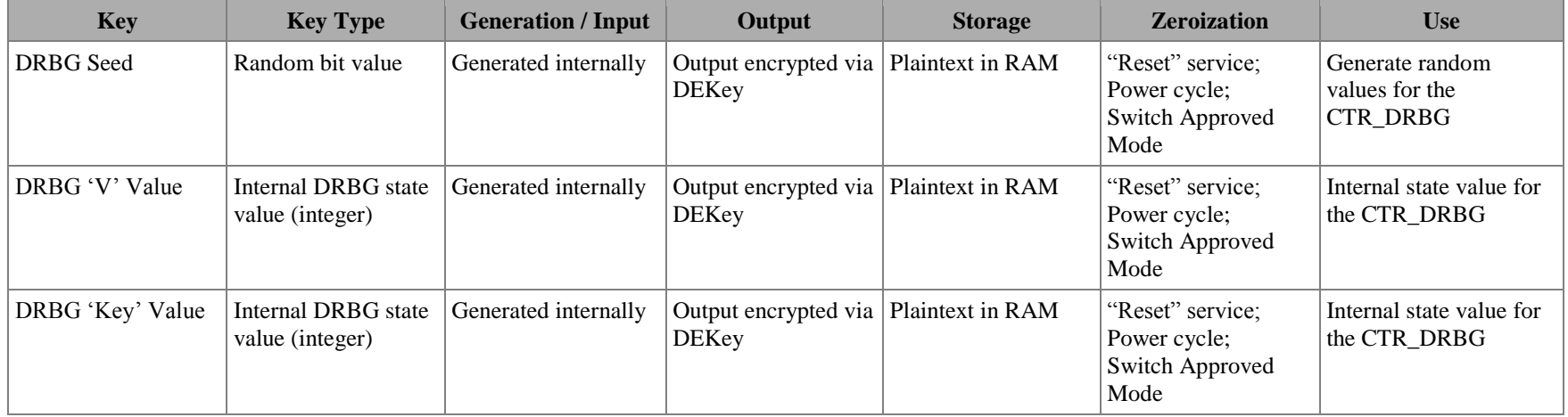

## *2.7.6 Mixed Mode Cryptographic Keys and Critical Security Parameters*

The cryptographic keys, key components, and other CSPs used by the module while operating in the Mixed Mode are shown in [Table 11.](#page-37-2)

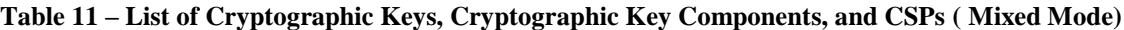

<span id="page-37-2"></span><span id="page-37-1"></span><span id="page-37-0"></span>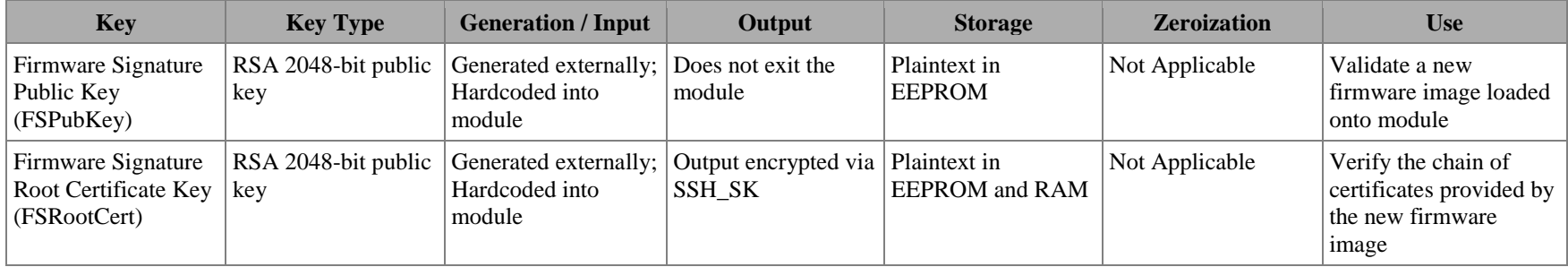

Page 38 of 51

© Copyright 2017 Oracle Corporation

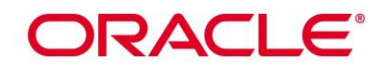

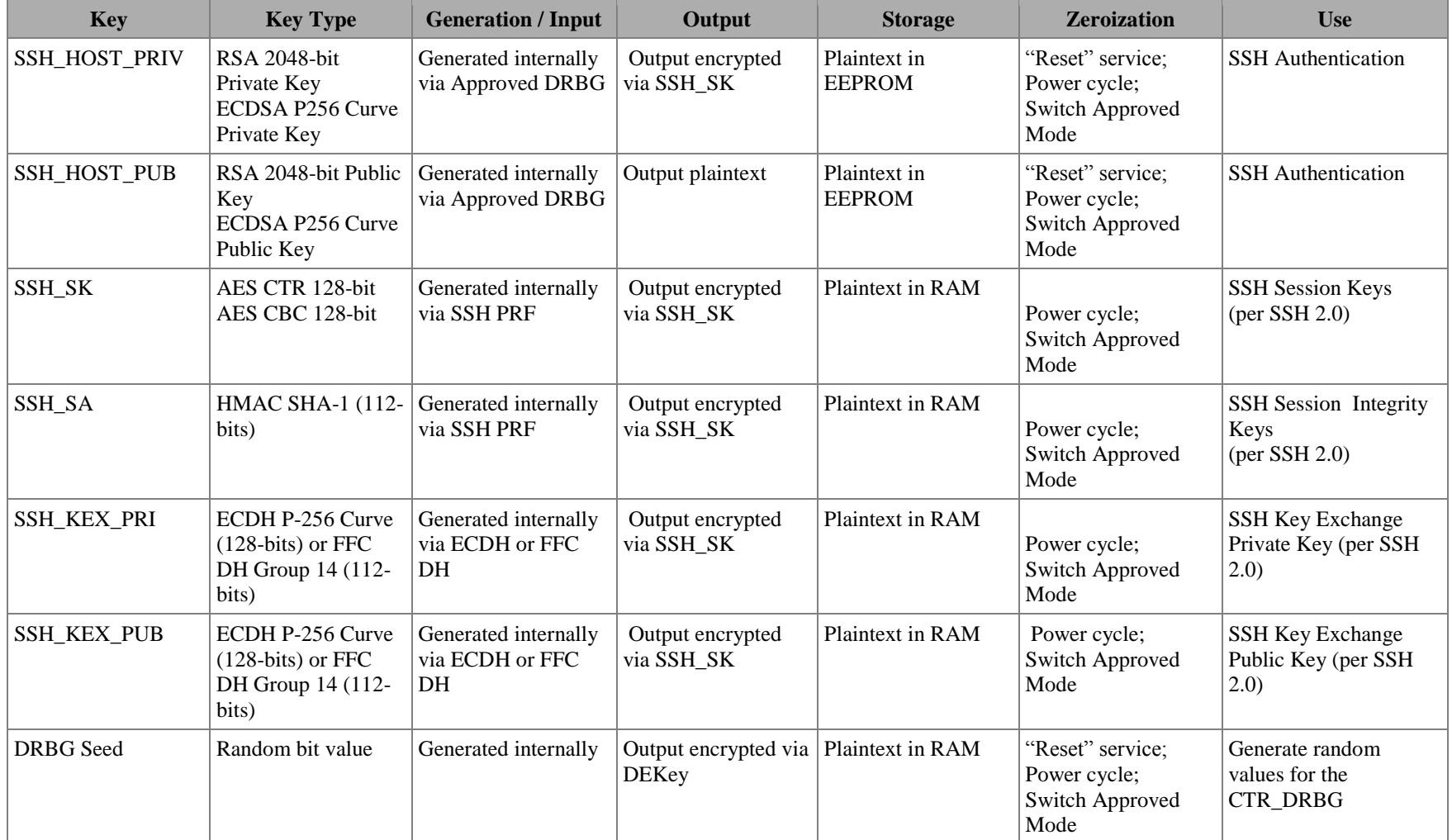

Page 39 of 51

© Copyright 2017 Oracle Corporation

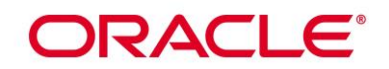

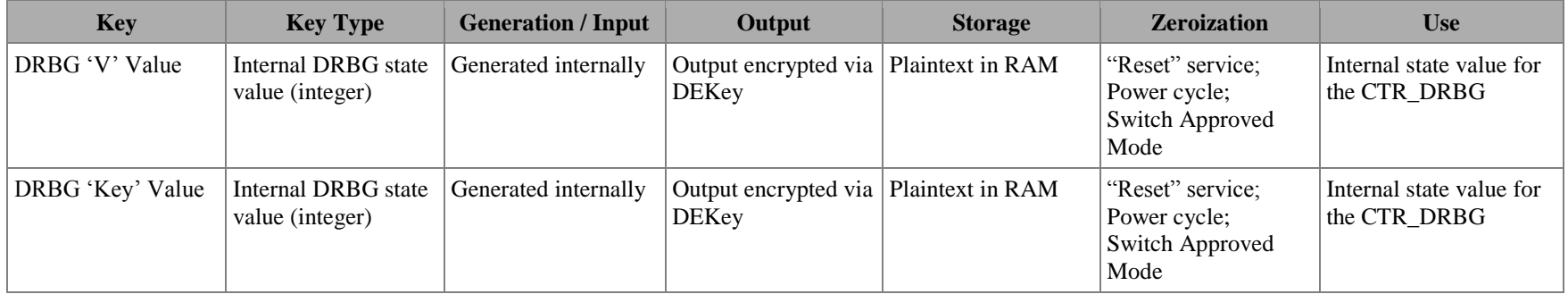

Page 40 of 51

© Copyright 2017 Oracle Corporation

## <span id="page-40-0"></span>*2.8 EMI/EMC*

The StorageTek T10000D Tape Drive conforms to the EMI/EMC requirements specified by 47 Code of Federal Regulations, Part 15, Subpart B, Unintentional Radiators, Digital Devices, Class A (business use).

## <span id="page-40-1"></span>*2.9 Self-Tests*

The StorageTek T10000D Tape Drive performs the required Integrity Test and Power-On Self-Tests (POSTs) during initial power-up. On-demand self-tests can be performed by the "IPL" service available to the CO or by cycling the power of the module. The module executes conditional self-tests during normal operation whenever a new random number is generated, asymmetric key pairs are generated, or whenever new firmware is loaded. The following sections describe the power-up and conditional self-tests that are run by the module in each Approved mode. All test run without requiring operator intervention.

#### <span id="page-40-2"></span>*2.9.1 Integrity Tests*

An integrity test is the first operation performed by the StorageTek T10000D Tape Drive after power has been supplied. The module performs a 32-bit  $CRC^{53}$ on the firmware and hardware/FPGA images as its approved integrity technique. Data output is not available while the integrity test is being performed. If the test passes, the module will continue on to perform the required Known Answer Tests (KATs) on its cryptographic algorithms. If the firmware integrity test fails, the module will remain in its initial boot state and create an unencrypted dump file<sup>54</sup>. The CO will be required to reboot the module in order to resolve the error.

## <span id="page-40-3"></span>*2.9.2 Power-On Self-Tests*

POSTs are performed by the ETD when power is applied to the module and after the integrity test has passed. Data output is not available while the POSTs are being performed. After the POSTs successfully complete, the module will begin normal operation. Normal operation may be in one of the Approve modes or in the Mixed mode. The operational status of the module is determined when the module first boots. If any of the POSTs fail, then the ETD will create an unencrypted dump file and then continue to reboot. Otherwise, the module indicates that all self-tests have passed by moving to a normal operational state.

The following POSTs are performed by the module during every boot-up, regardless of current operational mode:

 $\overline{a}$ 

Page 41 of 51

<sup>53</sup> CRC – Cyclic Redundancy Check

<sup>&</sup>lt;sup>54</sup> When operating in the Permanent Encryption or Encryption Enabled Modes, unencrypted data dumps shall be deleted by the CO after their creation

# <span id="page-41-0"></span>**ORACLE®**

- AES ECB Encrypt KAT (OKM agent and firmware)
- AES ECB Decrypt KAT (OKM agent and firmware)
- AES CBC Encrypt KAT (firmware and TLS implementation)
- AES CBC Decrypt KAT (firmware and TLS implementation)
- AES CCM Encrypt KAT (firmware)
- AES CCM Decrypt KAT (firmware)
- AES CCM Encrypt KAT (hardware)
- AES CCM Decrypt KAT (hardware)
- AES Key Wrap KAT (OKM agent)
- RSA Sign/Verify KAT (firmware)
- ECDSA Sign/Verify (firmware)
- SHA-1 KAT (firmware and TLS implementation)
- HMAC SHA-1 KAT (firmware, OKM agent and TLS implementation)
- SHA-256 KAT (firmware)
- SP 800-90A CTR DRBG KAT (firmware)
- ECDH KAT (firmware)
- TLS KDF KAT (TLS implementation)

## *2.9.3 Conditional Self-Tests*

The StorageTek T10000D Tape Drive performs a Continuous Random Number Generator Test (CRNGT) on the output from the DRBG each time a new random number is generated. In addition, a CRNGT is performed on the output from the NDRNG prior to being used as entropy input for the DRBG. If any of the CRNGTs fail, the module will generate a dump file. If the dump file is to be encrypted, the module will attempt to perform the CRNGT a second time. If the CRNGT passes on the second attempt, the ETD will encrypt the dump file and then reboot. If the CRNGT fails on the second attempt, the dump file is discarded and the module will then reboot.

The StorageTek T10000D Tape Drive performs a Pairwise Consistency Test on each Asymetric key pair (RSA and Elliptic Curve) generated in support of establishing a SSH session.

In each mode, a firmware load test is performed on new firmware being loaded onto the module. Firmware can be loaded onto the module via the Host Interface, the Tape Head interface, or via the Ethernet Interface. The ETD uses a 2048-bit RSA digital signature verification to confirm the integrity of the firmware prior to

Page 42 of 51

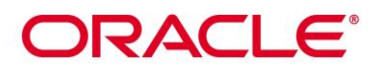

being loaded onto the module. This test is applied to all loaded firmware including the FPGA firmware components. If the test passes, the module will store the new firmware image in EEPROM. A reboot of the module is required to switch to the new firmware. If the test fails, the new firmware image will be discarded and the module will resume normal operation.

#### <span id="page-42-0"></span>*2.9.4 Critical Functions Tests*

When operating in the Permanent Encryption and Encryption Enabled Approved Modes, critical function self-tests are required by the module when operating the SP 800-90A CTR DRBG. Critical functions tests are crucial for the proper and secure operation of the DRBG. These tests will ensure the DRBG always produces random information.

The StorageTek T10000D Tape Drive performs the following critical function self-tests:

- **SP 800-90A DRBG Instantiate Test**
- SP 800-90A DRBG Generate Test
- SP 800-90A DRBG Reseed Test
- SP 800-90A DRBG Uninstantiate

#### <span id="page-42-1"></span>*2.10 Mitigation of Other Attacks*

This section is not applicable. The module does not claim to mitigate any attacks beyond the FIPS 140-2 Level 1 requirements for this validation.

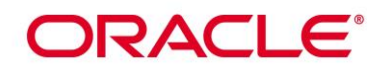

## <span id="page-43-0"></span>**3 SECURE OPERATION**

The Oracle StorageTek T10000D Tape Drive meets Level 1 requirements for FIPS 140-2. This section provides Cryptographic Officer guidance for the proper use and maintenance of the module. Instructions for placing the module into one of the Approved modes are also provided. Operators of the ETD should read and be familiar with the following Oracle documents prior to configuring and operating the module:

- *StorageTek T10000 Tape Drive Operator's Guide* (Part#: E20714-08; June 2014)
- *Oracle Virtual Operator Pane 2.2: User's Guide* (Part #: E55615-01; August 2014)
- *Oracle Key Manager: Administration Guide* (Part #: E41579-05; September 2015)

Prior to setting up the StorageTek T10000D Tape Drive for first use, the CO shall use the instructions provided in these guides to install the latest versions of Oracle Key Manager and the Virtual Operator Panel onto a trusted system. These external software components are required for setting up the ETD for normal operation.

## <span id="page-43-1"></span>*3.1 Cryptographic Officer Guidance (First Use)*

This section provides instructions on how to place the StorageTek T10000D Tape Drive into each of the FIPS-Approved modes after first receiving the drive from Oracle Corporation. For first-time use, these operations shall be performed with an Oracle Service Representative present.

#### <span id="page-43-2"></span>*3.1.1 Initial Set-Up*

Prior to placing the module into one of the Approved modes, the CO shall perform the following steps:

- 1. Install the StorageTek T10000D Tape Drive following the instruction provided in *StorageTek T10000 Tape Drive Installation Manual*
- 2. Examine the hardware part number on the rear label. Confirm it matches the hardware version number on this Security Policy (Hardware Part #: 7042136/7314405)
- 3. Verify the VOP version is version 2.2 or higher.
- 4. Using VOP, the CO shall check the Version Tab (Retrieve  $\rightarrow$  View Drive Data) to confirm the current firmware version number matches the firmware version number listed on this Security Policy (Firmware Version: RB411111)
- 5. Using VOP, the CO shall check the Version Tab (Retrieve  $\rightarrow$  View Drive Data) to confirm the version of the FPGAs
	- a. CO Hardware Revision: 0000xxxxxxD7

Page 44 of 51

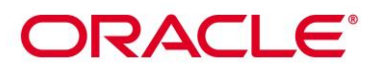

- b. RO Hardware Revision: xxxx9500
- c. DC Hardware Revision: xx050383
- d. PRML Hardware Revision: 00004502
- 6. Enable SSH and SFTP services and disable Peek and Poke services
	- a. Set the drive to an "offline" state (Drive Operations  $\rightarrow$  Set Offline)
	- b. Using VOP, navigate to the "Network" tab in the "Drive Data" window (Configure  $\rightarrow$  Drive Data)
	- c. Set "Telnet Enabled" and "FTP Enabled" to "No"
	- d. Set "SSH & SFTP Enabled" to "Yes"
	- e. Set "SSH FIPS Mode" to "Yes"
	- f. Press the "Commit" button

After pressing the "Commit" button, the ETD will reboot to normal operation.

#### <span id="page-44-0"></span>*3.1.2 Encryption Disabled Approved Mode Set-Up*

The StorageTek T10000D Tape Drive is initially delivered to an Oracle customer with the Encryption Disabled Mode configured. Upon first receiving the ETD, the CO shall perform the following steps to ensure the module is operating in the Encryption Disabled Mode:

- 1. Follow the steps outlined in Section [3.1.1](#page-43-2) (*[Initial Set-Up](#page-43-2)*)
- 2. Set the drive to an "offline" state (Drive Operations  $\rightarrow$  Set Offline)
- 3. Using VOP, navigate to the "Encrypt" tab in the "View Drive Data" window (Retrieve  $\rightarrow$  View Drive Data)
- 4. Verify that the "Use OKM or DPKM" Field is set to "UNKN" and the "Permanently encrypting" Field is set to "UNKN". If these fields are not set to these values then follow the steps in [3.2.3](#page-46-3) to place the module in the Encryption Disabled Approved Mode.

#### <span id="page-44-1"></span>*3.1.3 Encryption Enabled Approved Mode Set-Up*

To place the StorageTek T10000D Tape Drive into the Encryption Enabled Mode, the CO shall perform the following steps:

- 1. Follow the steps outlined in Section [3.1.1](#page-43-2) (*[Initial Set-Up](#page-43-2)*)
- 2. Using OKM, the CO shall add the ETD to the OKM cluster
- 3. Set the drive to an "offline" state (Drive Operations  $\rightarrow$  Set Offline)
- 4. Using VOP, navigate to the "Encrypt" tab in the "Drive Data" window (Configure  $\rightarrow$  Drive Data)
- 5. Set the "Use OKM or DPKM" Field to "OKM"
- 6. Set the "Permanently encrypting" field to "No"

Page 45 of 51

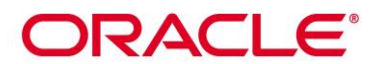

- 7. Enter a valid Agent ID, Pass Phrase, and OKM IP Address
- 8. Press the "Commit" button

After pressing the "Commit" button, the ETD will reboot to normal operation. From this point forward, the module will be operating in the Encryption Enabled Approved Mode.

### <span id="page-45-0"></span>*3.1.4 Permanent Encryption Approved Mode Set-Up*

To place the StorageTek T10000D Tape Drive into the Permanent Encryption Mode, the CO shall perform the following steps:

- 1. Follow the steps outlined in Section [3.1.1](#page-43-2) (*[Initial Set-Up](#page-43-2)*)
- 2. Using OKM, the CO shall add the ETD to the OKM cluster
- 3. Set the drive to an "offline" state (Drive Operations  $\rightarrow$  Set Offline)
- 4. Using VOP, navigate to the "Encrypt" tab in the "Drive Data" window (Configure  $\rightarrow$  Drive Data)
- 5. Set the "Use OKM or DPKM" Field to "OKM"
- 6. Set the "Permanently encrypting" field to "Yes"
- 7. Enter a valid Agent ID, Pass Phrase, and OKM IP Address
- 8. Press the "Commit" button

After pressing the "Commit" button, the ETD will reboot to normal operation. From this point forward, the module will be operating in the Permanent Encryption Approved Mode. Once operating in this mode, the module will be unable to operate in any other Approved or Mixed modes.

#### <span id="page-45-1"></span>*3.1.5 Mixed Mode Set-Up*

The CO can place the StorageTek T10000D Tape Drive into the Mixed Mode after initially receiving the ETD. The CO shall perform the following steps:

- 1. Follow the steps outlined in Section [3.1.1](#page-43-2) (*[Initial Set-Up](#page-43-2)*)
- 2. Set the drive to an "offline" state (Drive Operations  $\rightarrow$  Set Offline)
- 3. Using VOP, navigate to the "Encrypt" tab in the "Drive Data" window (Configure  $\rightarrow$  Drive Data)
- 4. Set the "Use OKM or DPKM" field to "DPKM"
- 5. Press the "Commit" button

After pressing the "Commit" button, the ETD will reboot to normal operation. From this point forward, the module will be operating in the Mixed Mode.

Page 46 of 51

## ORACLE®

## <span id="page-46-0"></span>*3.2 Cryptographic Officer Guidance (Normal Operation)*

This section assumes the StorageTek T10000D Tape Drive has been placed into one of the FIPS-Approved modes or the Mixed Mode. Instructions on how to place the drive into another mode are provided in this section. The CO is responsible for placing the ETD into one of the Approved modes of operation. An Oracle Service Representative is not required to be present when switching Approved modes. Switching between modes will cause keys to be zeroized.

## <span id="page-46-1"></span>*3.2.1 Using SSH (all modes)*

The module supports SSH communications for remote administration. SSH is available in each mode of operation. When using SSH for remote administration, only the following options may be used from an SSH client to establish a FIPSapproved session:

- 1. Protocol Version: SSH v2.0
- 2. Encryption: AES 128-bit CTR or AES 128-bit CBC
- 3. MAC: HMAC-SHA-1
- 4. KEX: ecdh-sha2-nistp256 or diffie-hellman-group14-sha1
- 5. Host Key: ecdsa-sha2-nistp256, ssh-rsa

Using the preceding options will allow a FIPS-approved SSH session to be established.

## <span id="page-46-2"></span>*3.2.2 Memory Dump Offload (all modes)*

Memory dumps may only be offloaded using SFTP (SSH). All other forms of offload are prohibited.

## <span id="page-46-3"></span>*3.2.3 Switching To Encryption Disabled Approved Mode*

The CO can place the module into the Encryption Disabled Mode from the Encryption Enabled Mode or the Mixed Mode. The CO shall perform the following steps to place the module into the Encryption Disabled Mode:

- 1. Using the "Drive Operations" menu on VOP, reset the  $ETD<sup>55</sup>$
- 2. After reboot, use the "Drive Operations" menu to place the drive offline
- 3. Navigate to the "Encrypt" tab in the "Drive Data" window (Configure  $\rightarrow$ Drive Data)
- 4. Set the "Turn encryption off" field to "Yes"
- 5. Press the "Commit" button

 $\overline{a}$ 

<sup>&</sup>lt;sup>55</sup> Step 1 is not required if the drive is currently operating in the Mixed Mode

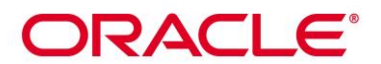

After pressing the "Commit" button, the ETD will reboot to normal operation. From this point forward, the module will be operating in the Encryption Disabled Approved Mode.

### <span id="page-47-0"></span>*3.2.4 Switching To Encryption Enabled Approved Mode*

The CO can place the module into the Encryption Enabled Mode from the Encryption Disabled Mode. The CO shall perform the following steps to place the module into the Encryption Enabled Mode:

- 1. Using the "Drive Operations" menu on VOP, place the drive offline
- 2. Navigate to the "Encrypt" tab in the "Drive Data" window (Configure  $\rightarrow$ Drive Data)
- 3. Set the "Use OKM or DPKM" field to "OKM"
- 4. Set the "Permanently encrypting" field to "No"
- 5. Enter a valid Agent ID, Pass Phrase, and OKM IP Address
- 6. Press the "Commit" button

After pressing the "Commit" button, the ETD will reboot to normal operation. From this point forward, the module will be operating in the Encryption Enabled Approved Mode.

#### <span id="page-47-1"></span>*3.2.5 Switching To Permanent Encryption Approved Mode*

The CO can place the module into the Permanent Encryption Mode from the Encryption Disabled Mode or the Encryption Enabled Mode. The CO shall perform the following steps to place the module into the Permanent Encryption Mode:

- 1. Using the "Drive Operations" menu on VOP, reset the  $ETD<sup>56</sup>$
- 2. Using "Drive Operations" menu on VOP, place the drive offline
- 3. Navigate to the "Encrypt" tab in the "Drive Data" window (Configure  $\rightarrow$ Drive Data)
- 4. Set the "Use OKM or DPKM" field to "OKM"
- 5. Set the "Permanently encrypting" field to "Yes"
- 6. Enter a valid Agent ID, Pass Phrase, and OKM IP Address
- 7. Press the "Commit" button

 $\overline{a}$ 

After pressing the "Commit" button, the ETD will reboot to normal operation. From this point forward, the module will be operating in the Permanent Encryption Approved Mode. Once operating in this mode, the module will be unable to operate in any of the other .

<sup>&</sup>lt;sup>56</sup> This step is not needed if the drive is currently operating in the Encryption Disabled Mode

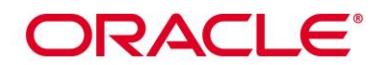

#### <span id="page-48-0"></span>*3.2.6 Switching To Mixed Mode*

The CO can place the module into the Mixed Mode from the Encryption Disabled Mode. The CO shall perform the following steps to place the module into the Mixed Mode:

- 1. Use the "Drive Operations" menu to place the drive offline
- 2. Navigate to the "Encrypt" tab in the "Drive Data" window (Configure  $\rightarrow$ Drive Data)
- 3. Set the "Use OKM or DPKM" field to "DPKM"
- 4. Set the "Permanently encrypting" field to "UNKN"
- 5. Press the "Commit" button

After pressing the "Commit" button, the ETD will reboot to normal operation. From this point forward, the module will be operating in the Mixed Mode of Operation.

While in Mixed mode, the CO has available several FIPS-Approved services, including,

- 1. Firmware Load
- 2. Remote Management via SSH

Selecting Data Path Key Management (DPKM) to initialize Mixed Mode establishes keys that are established via non-FIPS Approved methods. This provides no cryptographic security for the data that is transformed with the keys. All tape data is considered plaintext in Mixed Mode of operation.

## <span id="page-48-1"></span>*3.3 Zeroization*

Zeroization of the module's Critical Security Parameters shall be done under direct control of the Cryptographic Officer. Zeroization can be accomplished by the CO performing the Reset service.

The CO shall perform the following steps to zeroize the ETD:

- 1. Using the "Drive Operations" menu on VOP, reset the ETD (this step is not required if the drive is operating in the Mixed Mode or the Encryption Disabled Approved Mode). The drive will reboot.
- 2. Using an SSH Client program such as PuTTY or OpenSSH, connect to the ETD using the "cust" account and issue the command "ecpt sshreset". The drive will reboot.
- 3. Using the "Retrieve" menu in VOP, select "Delete Dumps".

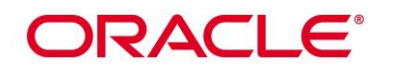

## <span id="page-49-0"></span>**4 ACRONYMS**

Acronyms used within this document are listed below.

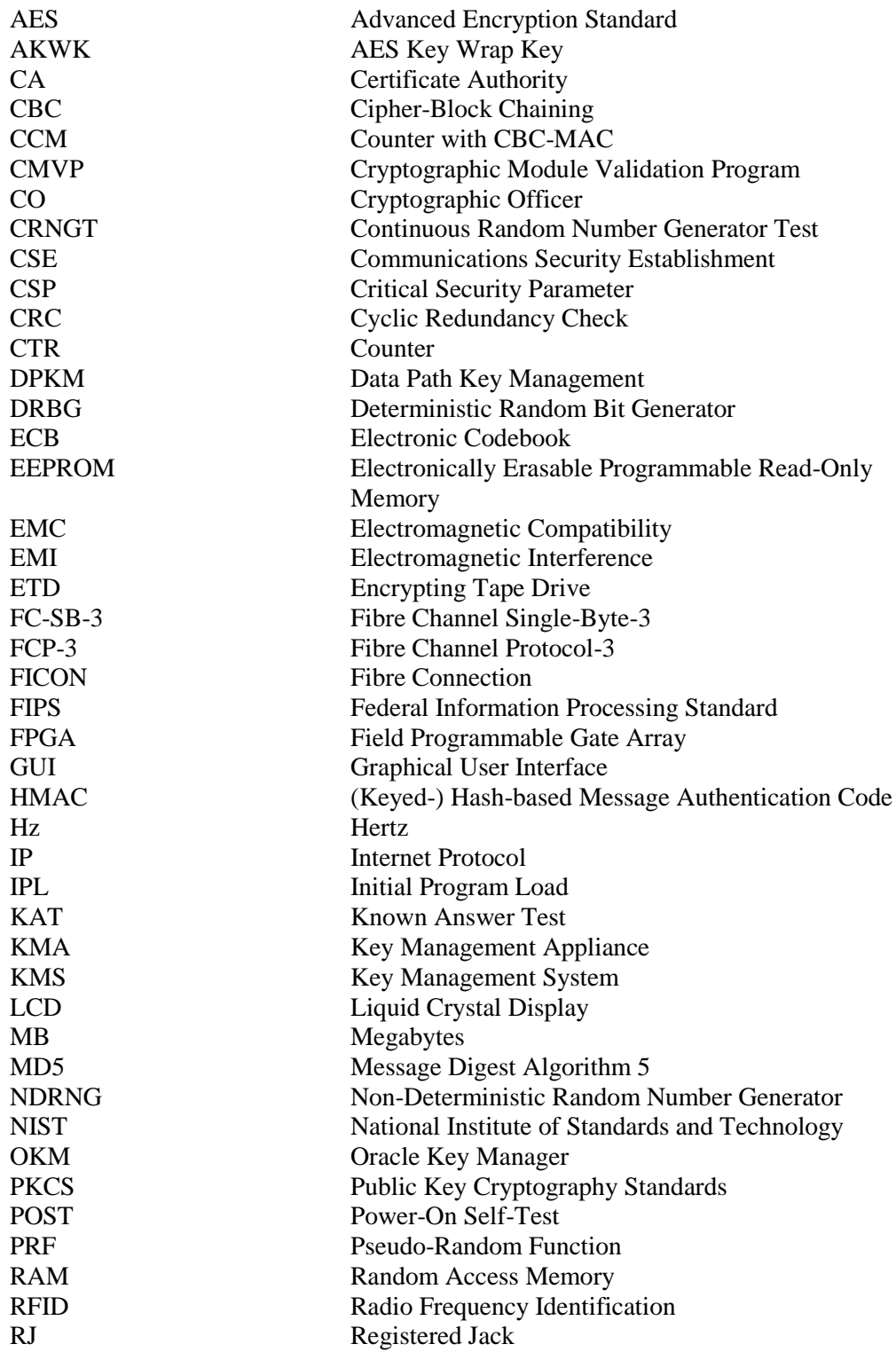

Page 50 of 51

## ORACLE<sup>®</sup>

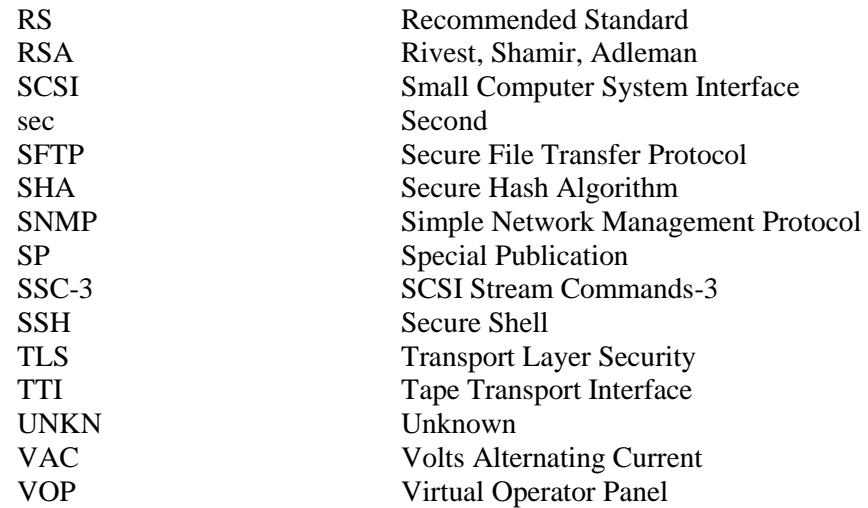